# Naudojimo instrukcijos

# RadiForce® **RX250**

Spalvotas skystųjų kristalų monitorius

#### **Svarbu**

**Atidžiai perskaitykite šias Naudojimo instrukcijas ir Įrengimo vadovą (atskira knyga), kad susipažintumėte su saugiu ir efektyviu eksploatavimu.**

**• Apie monitoriaus reguliavimą ir nuostatas žr. Įrengimo vadove.**

**• Naujausias Naudojimo instrukcijas galima atsisiųsti iš mūsų interneto svetainės**

**<http://www.eizoglobal.com>**

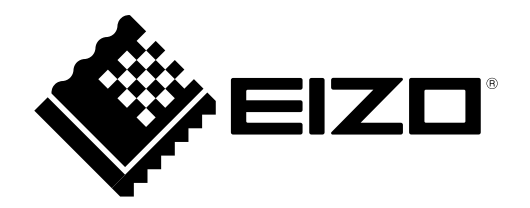

### **SAUGOS ŽENKLAI**

Šiame vadove ir šiam gaminiui naudojami toliau nurodyti saugos ženklai. Jie žymi itin svarbią informaciją. Gerai su jais susipažinkite.

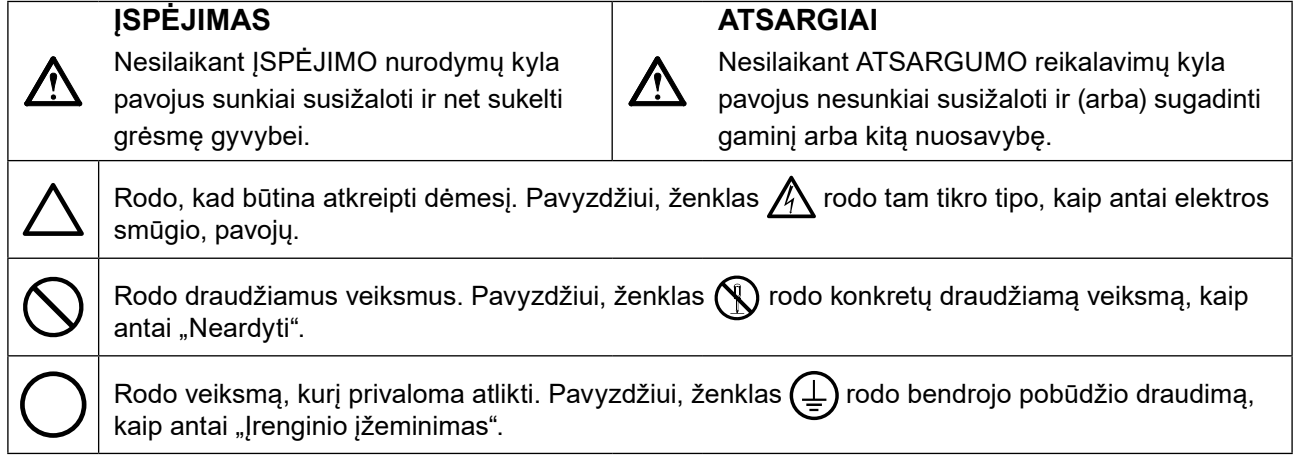

Šis gaminys buvo specialiai sureguliuotas taip, kad tiktų naudoti regione, į kurį buvo išsiųstas. Jeigu šis gaminys bus naudojamas kur nors kitur, jis gali neveikti taip, kaip nurodo specifikacijos.

Jokios šio vadovo dalies negalima atgaminti, laikyti informacijos paieškos sistemose ar perduoti, kad ir kokia forma ar priemonėmis (elektroninėmis, mechaninėmis ir kt.) tai būtų daroma, negavus išankstinio rašytinio "EIZO Corporation" leidimo.

"EIZO Corporation" neprivalo laikyti jokios pateiktos medžiagos ar informacijos konfidencialumo, nebent, "EIZO Corporation" gavus tokią informaciją, dėl to būtų susitarta kitaip. Nors ir buvo stengiamasi, kad šiame vadove būtų pateikta naujausia informacija, atminkite, kad EIZO monitoriaus specifikacijos gali keistis be įspėjimo.

# <span id="page-2-0"></span>**ATSARGUMO PRIEMONĖS**

### **SVARBU**

- Šis gaminys buvo specialiai sureguliuotas taip, kad tiktų naudoti regione, į kurį buvo išsiųstas. Jeigu šis gaminys bus naudojamas kur nors kitur, jis gali neveikti taip, kaip nurodo specifikacijos.
- Asmeninio saugumo ir tinkamos priežiūros sumetimais atidžiai perskaitykite šį skyrių ir atsargumo įspėjimus ant monitoriaus.

#### **Atsargumo įspėjimų buvimo vieta**

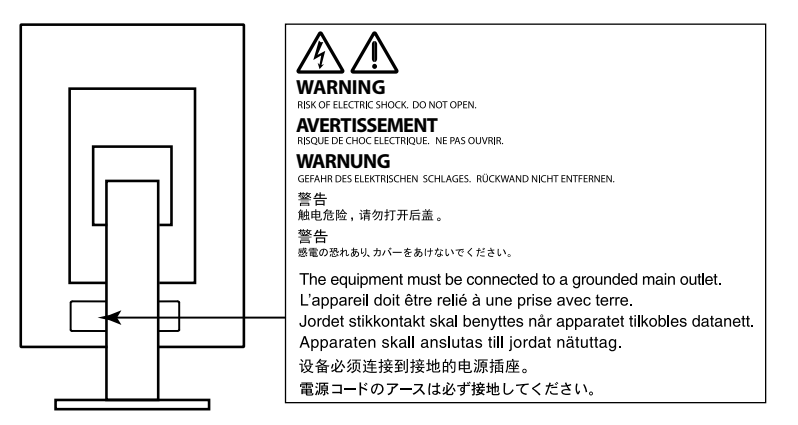

#### **Ženklai ant įrenginio**

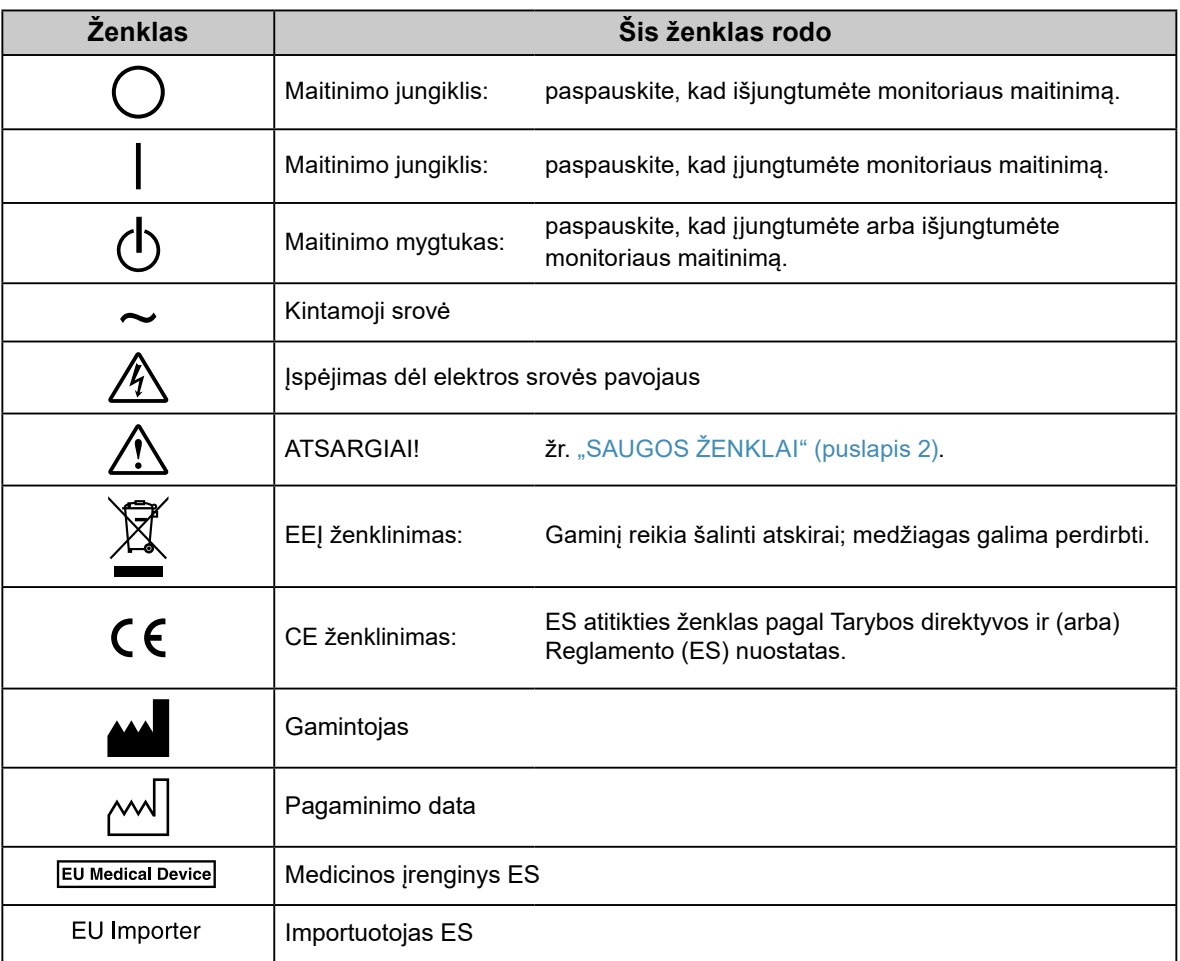

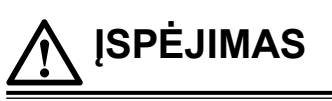

**Jeigu iš įrenginio pradėtų sklisti dūmai, pasijustų degėsių kvapas ar pasigirstų neįprastų garsų, iš karto atjunkite visas maitinimo jungtis ir kreipkitės patarimo į vietinę EIZO atstovybę.**

Jeigu mėginsite toliau naudotis gendančiu įrenginiu, galite sukelti gaisrą, patirti elektros smūgį ir sugadinti įrenginį.

#### **Nebandykite atidaryti ir perdirbti įrenginio korpuso.**

Atidarant ar perdirbant įrenginio korpusą kyla pavojus sukelti gaisrą, patirti elektros smūgį

arba nudegti.

#### **Techninės priežiūros darbus patikėkite tik kvalifikuotiems techninės priežiūros meistrams.**

Nemėginkite patys atlikti techninės priežiūros darbų, nes, atidarius ar nuėmus gaubtus, kyla pavojus sukelti gaisrą, patirti elektros smūgį arba sugadinti įrenginį.

#### **Nedidelius objektus ir skysčius laikykite atokiai nuo įrenginio.**

Į įrenginio korpusą pro ventiliacijos angas netyčia įkritę nedideli objektai arba į vidų išsiliejęs skystis gali sukelti gaisrą, elektros smūgio pavojų arba sugadinti įrenginį. Jeigu į korpusą įkristų koks nors daiktas arba išsilietų skystis, nedelsdami atjunkite įrenginį nuo maitinimo lizdo. Prieš vėl naudodami įrenginį pasirūpinkite, kad jį patikrintų kvalifikuotas techninės priežiūros inžinierius.

#### **Įrenginį statykite ant stipraus, stabilaus paviršiaus.**

Netinkamoje vietoje pastatytas įrenginys gali nukristi ir sužaloti žmones arba gali sugesti. Jeigu įrenginys nukristų, nedelsdami atjunkite maitinimą ir kreipkitės patarimo į vietinę EIZO atstovybę. Sugadinto įrenginio nebenaudokite. Naudojant sugadintą įrenginį galima sukelti gaisrą arba patirti elektros smūgį.

#### **Įrenginį naudokite tam tinkamoje vietoje.**

Antraip galite sukelti gaisrą, patirti elektros smūgį arba sugadinti įrenginį.

- Nelaikykite lauke.
- Nelaikykite transportavimo sistemoje (laive, lėktuve, traukinyje, automobilyje ir pan.).
- Nelaikykite ten, kur daug dulkių arba labai drėgna.
- Nelaikykite ten, kur ekranas gali būti aptaškytas vandeniu (vonios kambaryje, virtuvėje ir pan.).
- Nelaikykite ten, kur tiesiai į ekraną sklistų garai.
- Nelaikykite šalia šilumą skleidžiančių įrenginių ar drėkintuvo.
- Nelaikykite ten, kur gaminį veiktų tiesioginiai saulės spinduliai.
- Nelaikykite ten, kur yra degių dujų.
- Nestatyti aplinkoje, kurioje yra ėdžių dujų (pavyzdžiui, sieros dioksido, vandenilio sulfido, azoto dioksido, chloro, amoniako ir ozono).
- Nestatyti aplinkoje, kurioje yra dulkių, koroziją spartinančių atmosferos komponentų (pavyzdžiui, natrio chlorido ir sieros), laidžių metalų ir panašiai.

#### **Plastikinius pakavimo maišelius paslėpkite nuo kūdikių ir vaikų, kad jie neuždustų.**

#### **Naudokite maitinimo laidą, kurį radote pakuotėje, ir junkite į šalyje įprastą maitinimo lizdą.**

Paisykite maitinimo laido vardinės įtampos verčių. Antraip galite sukelti gaisrą arba patirti elektros smūgį. Maitinimas: 100–240 V kint. sr., 50/60 Hz

#### **Kad atjungtumėte maitinimo laidą, tvirtai suimkite už kištuko ir patraukite.**

Jeigu trauksite už laido, galite jį sugadinti, sukelti gaisrą arba patirti elektros smūgį.

#### **Įrenginį reikia jungti į įžemintą maitinimo lizdą.**

Antraip kyla pavojus sukelti gaisrą arba patirti elektros smūgį.

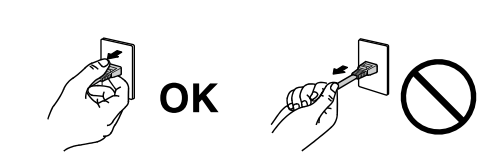

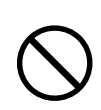

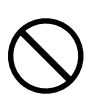

### **Paisykite tinkamos įtampos.**

- Šis įrenginys sukurtas naudoti tik esant konkrečiai įtampai. Jungiant prie tinklo, kurio įtampa skiriasi nuo nurodytos šiose Naudojimo instrukcijose, kyla pavojus sukelti gaisrą, patirti elektros smūgį arba sugadinti įrenginį. Maitinimas: 100–240 V kint. sr., 50/60 Hz
- Pernelyg neapkraukite maitinimo grandinės, nes taip galite sukelti gaisrą arba patirti elektros smūgį.

#### **Su maitinimo laidu elkitės atsargiai.**

- Nedėkite laido po įrenginiu ar kitais sunkiais objektais.
- Netraukite už laido ir jo neriškite.

Jeigu maitinimo laidas sugestų, jo nebenaudokite. Naudojant sugadintą laidą kyla pavojus sukelti gaisrą arba patirti elektros smūgį.

**Paisydami elektrosaugos neprijunkite ir neatjunkite maitinimo laido, kai šalia yra pacientų.**

**Jokiu būdu nelieskite kištuko ir maitinimo laido, jeigu prasidėjo perkūnija.** Juos liečiant kyla pavojus patirti elektros smūgį.

**Tvirtindami atraminį stovą skaitykite atraminio stovo naudotojo vadovą ir saugiai įrenkite įrenginį.** Antraip įrenginys gali nukristi nuo stovo, sužaloti žmones ir gali sugesti. Prieš įrengdami patikrinkite, ar stalai, sienos ir kiti paviršiai, prie kurių tvirtinamas atraminis stovas, yra pakankamai stiprūs. Jeigu įrenginys nukristų, kreipkitės patarimo į vietinę EIZO atstovybę. Sugadinto įrenginio nebenaudokite. Naudojant sugadintą įrenginį galima sukelti gaisrą arba patirti elektros smūgį. Iš naujo tvirtindami kreipiamąjį stovą naudokite tuos pačius varžtus ir gerai juos užveržkite.

#### **Nelieskite sugadinto skystųjų kristalų ekrano plikomis rankomis.**

Iš ekrano galintys ištekėti skystieji kristalai, patekę į akis ar į burną, gali būti nuodingi. Jeigu oda ar kuria nors kūno dalimi prisiliestumėte tiesiai prie ekrano, kruopščiai nusiprauskite. Pastebėję kokių nors fizinių simptomų, kreipkitės į gydytoją.

**Fluorescencinėse foninio apšvietimo lemputėse yra gyvsidabrio (gaminiuose su foninio apšvietimo šviesos diodais gyvsidabrio nėra); jas šalinkite pagal vietinius, regioninius arba valstybinius įstatymus.**

Sąlytis su gyvsidabriu gali turėti neigiamos įtakos nervų sistemai ir gali sukelti drebulį, atminties praradimą ir galvos skausmą.

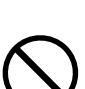

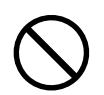

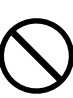

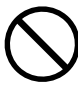

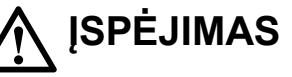

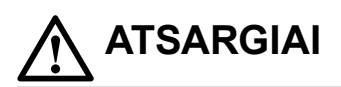

#### **Įrenginį neškite atsargiai.**

Prieš įrenginį perkeldami atjunkite maitinimo laidą ir jungiamuosius kabelius. Pavojinga mėginti perkelti įrenginį neatjungus laidų.

Kyla pavojus susižaloti.

#### **Įrenginį neškite ir dėkite į vietą tik tam tinkamais nurodytais būdais.**

• Nešamą įrenginį gerai suimkite ir tvirtai laikykite, kaip parodyta toliau.

• 30 col. ir didesni monitoriai yra sunkūs. Išpakuoti ir (arba) nešti monitorių turi bent du asmenys.

Nukritęs įrenginys gali sužaloti ir sugesti.

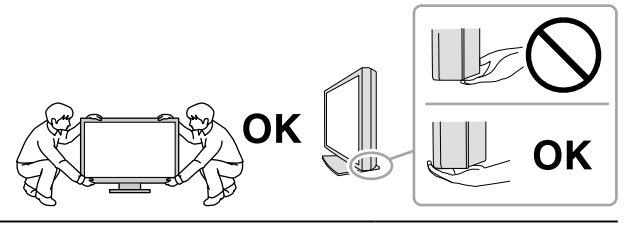

#### **Neužblokuokite įrenginio korpuso ventiliacijos angų.**

- Nieko nedėkite ant ventiliacijos angų.
- Neįrenkite įrenginio uždaroje erdvėje.
- Nenaudokite paguldyto arba aukštyn apversto įrenginio.
- Užstojus ventiliacijos angas tinkamai necirkuliuoja oras, todėl kyla pavojus sukelti

gaisrą, patirti elektros smūgį arba sugadinti įrenginį.

#### **Nelieskite kištuko drėgnomis rankomis.**

Kyla pavojus patirti elektros smūgį.

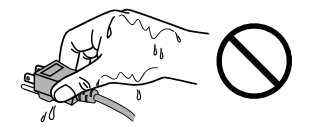

#### **Įrenginį junkite į lengvai pasiekiamą maitinimo lizdą.**

Taip pasirūpinsite, kad kilus problemoms galėsite greitai atjungti maitinimą.

**Periodiškai valykite sritį apie maitinimo laido kištuką ir monitoriaus aušinimo angą.** Ant kištuko nusėdusios dulkės, vanduo ar tepalas gali sukelti gaisrą.

#### **Prieš valydami atjunkite įrenginį nuo maitinimo lizdo.**

Valant į maitinimo lizdą įjungtą įrenginį galima patirti elektros smūgį.

**Jeigu ketinate ilgesnį laiką įrenginio nenaudoti, saugumo ir energijos taupymo sumetimais išjunkite maitinimo jungiklį, paskui maitinimo laidą ištraukite iš maitinimo lizdo.**

**Šis gaminys tinkamas laikyti aplinkoje, kur būna pacientų, tačiau nėra skirtas sąlyčiui su pacientu.**

#### **Naudotojams EEE ir Šveicarijos teritorijoje:**

**apie bet kokius rimtus su įrenginiu susijusius incidentus turi būti pranešta gamintojui ir valstybės narės, kurioje gyvena naudotojas ir (arba) pacientas, kompetentingai institucijai.**

# <span id="page-6-0"></span>**Įspėjimas dėl šio monitoriaus**

#### **Numatomasis naudojimas**

Šis gaminys skirtas skaitmeniniams vaizdams rodyti ir žiūrėti, kad specialiai parengti medicinos praktikos specialistai galėtų juos peržiūrėti, analizuoti ir pagal juos diagnozuoti. Monitorius neskirtas mamografijai.

#### **Dėmesio**

- Jeigu šis gaminys bus naudojamas kitaip, negu nurodyta šiame vadove, jam gali būti netaikoma garantija.
- Šiame vadove pateiktos specifikacijos tinka tik tada, kai naudojama toliau išvardyta įranga:
	- Su gaminiu gauti maitinimo laidai
	- Mūsų nurodyti signalų perdavimo kabeliai
- Su šiuo gaminiu naudokite tik mūsų pagamintus ar nurodytus pasirinktinius gaminius.

#### **Įrengimo reikalavimai**

- Atidžiai perskaitykite skirsnį "ATSARGUMO PRIEMONĖS" (puslapis 3) ir griežtai laikykitės nurodymų.
- Jei įrengiate monitorių lentynoje, įsitikinkite, kad pakanka vietos iš abiejų šonų, užpakalinės dalies ir viršaus.

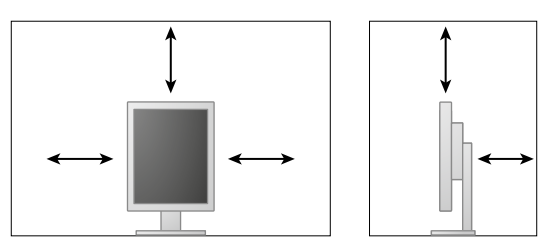

- Parinkite vietą monitoriui taip, kad į ekraną nekristų išorinė šviesa.
- Jei pastatysite šį gaminį ant lakuoto stalo, prie stovo apačios, padengtos specialios sudėties guma, gali prilipti dažų. Prieš naudodami patikrinkite stalo paviršių.

#### **Techninė priežiūra**

- Monitorių vaizdo kokybei įtakos turi įvesties signalų kokybės lygis ir gaminio kokybės suprastėjimas. Rekomenduojama atlikti kasdienius patikrinimus ir periodiškai atlikti pastovumo bandymą, kad būtų užtikrinta atitiktis medicinos standartams / gairėms pagal jūsų naudojimo būdą. "RadiCS" monitoriaus kokybės valdymo programinės įrangos naudojimas leidžia jums vykdyti visišką aukšto lygio kokybės kontrolę, atitinkančią medicinos standartus / gaires.
- Elektrinių dalių veikimas stabilizuojasi maždaug per 15 minučių. Įjungus monitoriaus maitinimą arba jam įsijungus iš energijos taupymo veiksenos, palaukite bent 15 minučių ir tik tada jį reguliuokite.
- Reikia nustatyti mažesnį monitoriaus ryškumą, kad dėl ilgo naudojimo sumažėtų skaisčio pasikeitimai ir vaizdas būtų stabilus. Periodiškai atlikite pastovumo bandymą. Jei reikia, sukalibruokite. Išsamiau skaitykite monitorių "RadiCS" ir "RadiCS LE" kokybės kontrolės programinės įrangos naudotojo vadovuose.
- Siekdami palaikyti integruoto priekinio jutiklio matavimo tikslumą, periodiškai atlikite koreliaciją naudodami "RadiCS" / "RadiCS LE".
- Laikui bėgant, dalių (pavyzdžiui, LCD ekrano) kokybė gali suprastėti. Periodiškai tikrinkite, ar jos tinkamai veikia.
- Kai vaizdas ekrane pasikeičia po ilgą laiką rodyto to paties vaizdo, gali matytis senojo vaizdo pėdsakų. Kad tas pats vaizdas nebūtų rodomas ilgą laiką, naudokite ekrano užsklandą arba energijos taupymo funkciją.
- Jei vaizdas monitoriuje bus ilgai rodomas nepertraukiamai, gali atsirasti tamsių dėmių arba "išdegusių" plotų. Kad monitoriaus eksploatavimo trukmė būtų ilgesnė, rekomenduojama jį periodiškai išjungti.
- Skystųjų kristalų ekrano foninio apšvietimo veikimo laikotarpis yra terminuotas. Jeigu ekranas pasidaro per tamsus arba pradeda mirgėti, kreipkitės į vietinę EIZO atstovybę.
- Ekrane gali būti prastų vaizdo elementų arba gali matytis keli šviesos taškai. Taip atsitinka dėl paties ekrano savybių, o ne dėl to, kad gaminys netinkamai veikia.
- Stipriai nespauskite ekrano ar jo krašto, nes gali atsirasti vaizdo rodymo sutrikimų, kaip antai trikdžių ir pan. Nuolat spaudžiamas ekranas gali pradėti blogiau veikti arba gali sugesti. (Jeigu ant ekrano liktų spaudimo žymių, palikite monitoriuje juodą arba baltą vaizdą. Žymės gali išnykti.)
- Nebraižykite ir nespauskite ekrano jokiais aštriais objektais, nes taip ekraną galite sugadinti. Nemėginkite trinti servetėlėmis, nes taip galite ekraną subraižyti.
- Jeigu monitorius iš šaltos aplinkos įnešamas į šiltą patalpą arba patalpoje staiga pakyla temperatūra, ant vidinio ir išorinio monitoriaus paviršių gali pradėti kauptis kondensato. Tokiu atveju monitoriaus nejunkite. Palaukite, kol kondensatas išgaruos, kad monitorius nenukentėtų.

#### **Valymas**

Kad monitorius atrodytų kaip naujas ir būtų kuo ilgesnė jo eksploatavimo trukmė, rekomenduojama reguliariai jį valyti.

#### **Dėmesio**

- Chemikalų nenaudokite dažnai. Nuo tokių chemikalų kaip alkoholis ar antiseptinis tirpalas žvilgesys gali pasidaryti nevienodas, gali išblukti korpusas arba ekranas, be to, gali pablogėti vaizdo kokybė.
- Jokiu būdu nenaudokite skiediklio, benzeno, vaško ar abrazyvinio valiklio, nes galite sugadinti korpusą arba ekraną.
- Pasirūpinkite, kad chemikalų nepatektų tiesiai ant monitoriaus.

**Pastaba**

• Korpusą ir ekrano paviršių rekomenduojama valyti valikliu "ScreenCleaner" (įsigyjamas atskirai).

Bet kokius nešvarumus nuo korpuso ar ekrano paviršiaus atsargiai nuvalykite vandeniu ar pirmiau nurodytais chemikalais sudrėkinta minkšta šluoste.

#### **Chemikalai, kuriuos galima naudoti gaminiui valyti**

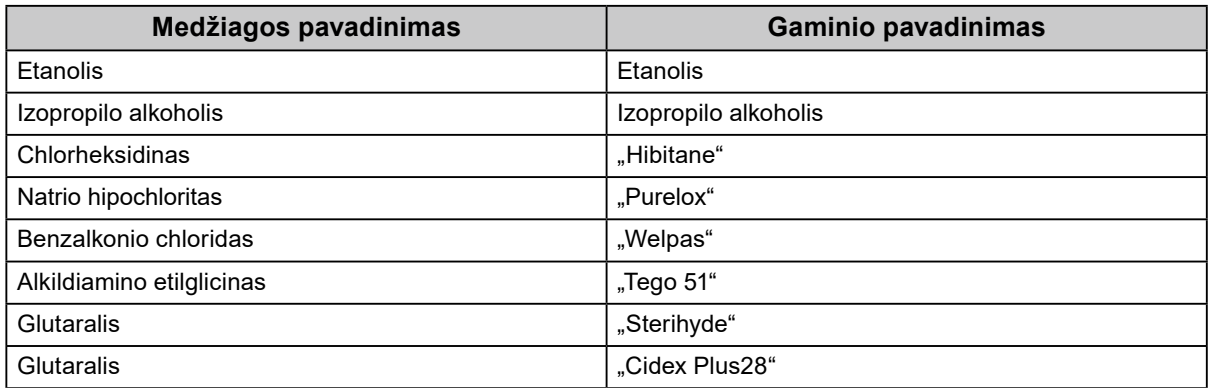

#### **Kaip patogiai naudoti monitorių**

- Nuo ilgo žiūrėjimo į monitorių pavargsta akys. Kas valandą po 10 minučių pailsėkite.
- Žiūrėkite į ekraną atsitraukę tinkamu atstumu ir kampu.

# **TURINYS**

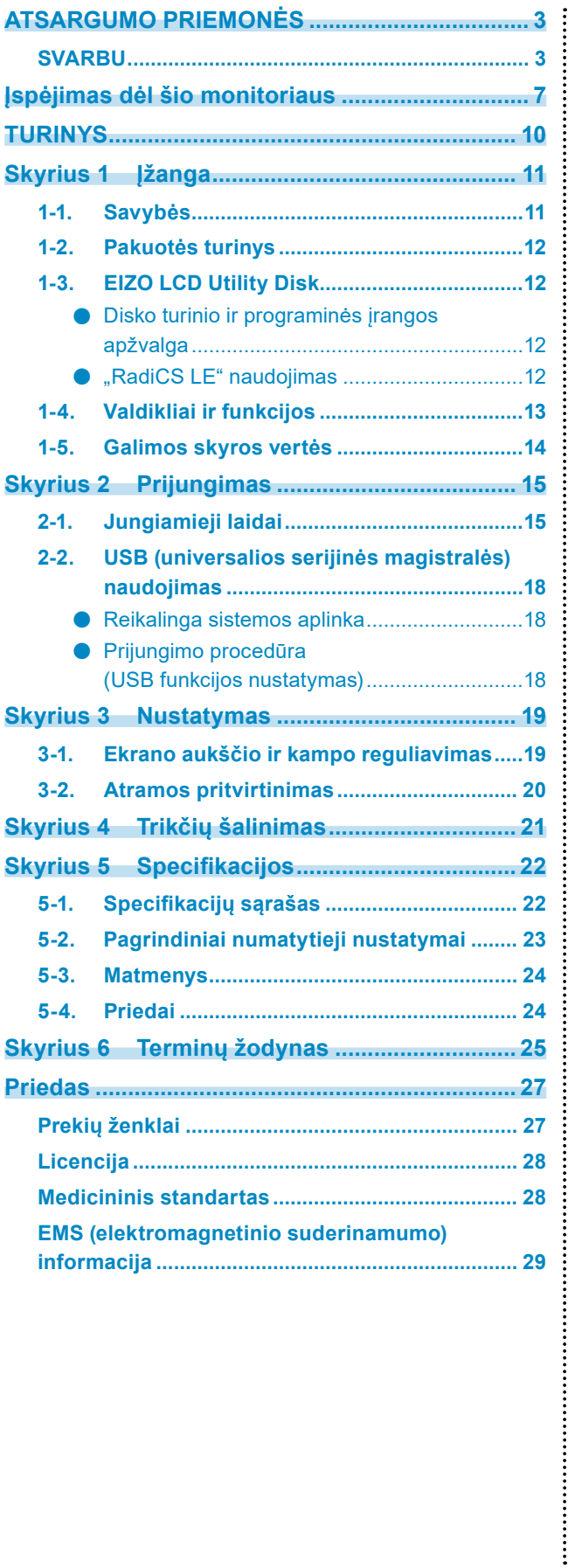

# <span id="page-10-0"></span>**Skyrius 1 Įžanga**

Dėkojame, kad pasirinkote EIZO spalvinį skystųjų kristalų monitorių.

### **1-1. Savybės**

- 21,3 colio
- Pritaikytas 2 mln. vaizdo elem. raiškos vaizdui (stačiai : 1200 × 1600 taškų (H × V))
- Naudojamas didelio kontrastingumo ekranas (1400 :1). Leidžia rodyti ryškius vaizdus.
- Taikoma "DisplayPort" jungčiai (8 arba 10 bitų; netaikoma garso signalams)
- Itraukta nuoseklaus sujungimo funkcija, leidžianti "DisplayPort" laidu sujungti kelis monitorius. Reikalinga "DisplayPort1.2" palaikanti vaizdo plokštė. Norėdami daugiau informacijos, žr. EIZO internetinę svetainę.<http://www.eizoglobal.com>
- Funkcija "CAL Switch" leidžia naudotojui pasirinkti rodomam vaizdui tinkamiausią rodymo veikseną. Informacijos ieškokite įrengimo vadove (arba kompaktiniame diske).
- Galimybė parinkti ekrano atitiktį DICOM (puslapis 25) 14 dalies reikalavimams.
- Pridedama kokybės valdymo programinė įranga "RadiCS LE", naudojama monitoriui kalibruoti ir istorijai tvarkyti.

Žr. "1-3. EIZO LCD Utility Disk" (puslapis 12).

• Elektros energijos taupymo funkcija

Šis gaminys turi elektros energijos taupymo funkciją.

- Kai maitinimo šaltinis išjungtas, elektros energija neeikvojama
- Turi maitinimo jungiklį. Kai monitorius nenaudojamas, galite išjungti pagrindinį maitinimo tiekimą, kad maitinimo tiekimas būtų visiškai nutrauktas.
- Judesio jutiklis

Monitoriaus priekyje įtaisytas jutiklis fiksuoja judančius žmones. Kai žmogus nutolsta nuo monitoriaus, automatiškai įsijungia monitoriaus elektros energijos taupymo veiksena, todėl vaizdai ekrane nerodomi. Taip ši funkcija mažina elektros energijos eikvojimą.

Informacijos ieškokite įrengimo vadove (arba kompaktiniame diske).

- Maža ir lengva konstrukcija
- Ilgos naudojimo trukmės skystųjų kristalų ekranas su foniniu šviesos diodų apšvietimu
- Įtaisytasis aplinkos apšvietimo jutiklis

Kartais jutiklis rodo ne tokias vertes, kokios išmatuotos autonominiu šviesos matuokliu; tai priklauso nuo aplinkos.

Norint naudotis šiuo jutikliu būtina kokybės valdymo programinė įranga "RadiCS/RadiCS LE", o matavimą visada sužadina atitinkamame meniu atliekami naudotojo veiksmai.

Daugiau informacijos apie išmatuotąją vertę ir matavimo atlikimą ieškokite "RadiCS" arba "RadiCS LE" naudotojo vadove (arba kompaktiniame diske).

# <span id="page-11-0"></span>**1-2. Pakuotės turinys**

Patikrinkite, ar pakuotės dėžėje yra visi toliau išvardyti dalykai. Jeigu ko nors trūksta arba kas nors sugadinta, kreipkitės į vietinę EIZO atstovybę.

#### **Pastaba**

- Neišmeskite pakuotės dėžės ir pakavimo medžiagų, nes jų gali prireikti ateityje perkeliant arba transportuojant monitorių.
	- Monitorius
	- Maitinimo laidas

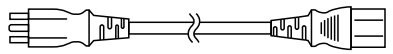

• Skaitmeninių signalų perdavimo laidas PP300 "DisplayPort" – "DisplayPort"

> $\frac{1}{2}$

• Skaitmeninių signalų perdavimo laidas DD300 DVI - DVI (Single Link)

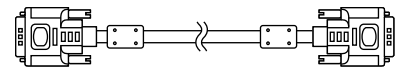

• USB laidas UU300

 $F = T$ 

- EIZO skystųjų kristalų ekrano pagalbinis diskas (kompaktinis diskas)
- Naudojimo instrukcijos (šis vadovas)

# **1-3. EIZO LCD Utility Disk**

Kartu su šiuo gaminiu tiekiamas EIZO skystųjų kristalų ekrano pagalbinis diskas (kompaktinis diskas). Toliau pateikiamoje lentelėje išvardytas disko turinys ir aptariama programinė įranga.

#### **●Disko turinio ir programinės įrangos apžvalga**

Diske yra kokybės kontrolės programinė įranga ir naudotojo vadovas. Apie programinės įrangos paleidimo arba failų prieigos procedūras skaitykite diske esančiame faile Readme.txt.

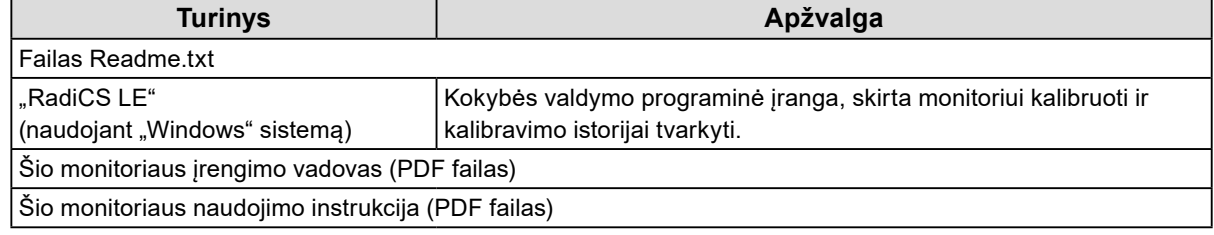

#### **●"RadiCS LE" naudojimas**

Informacijos apie "RadiCS LE" diegimą ir naudojimą ieškokite diske esančiame naudotojo vadove. Norint naudotis šia programine įranga gautu USB laidu reikės prie monitoriaus prijungti kompiuterį (Žr. "2-2. USB (universalios serijinės magistralės) naudojimas" (puslapis 18)).

#### **Pastaba**

• Naudojant DDC ryšį galima dirbti su "RadiCS LE" be USB laido. Norėdami daugiau informacijos, kaip sukonfigūruoti DDC ryšį, žr. sumontavimo vadovą (CD-ROM diske).

# <span id="page-12-0"></span>**1-4. Valdikliai ir funkcijos**

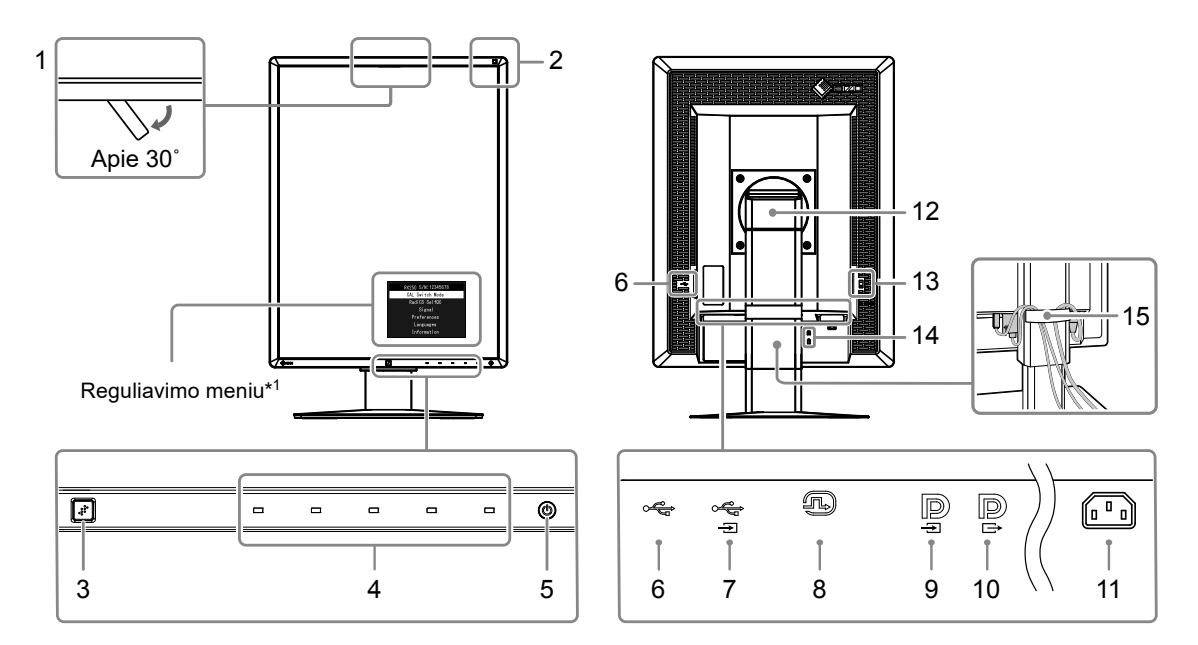

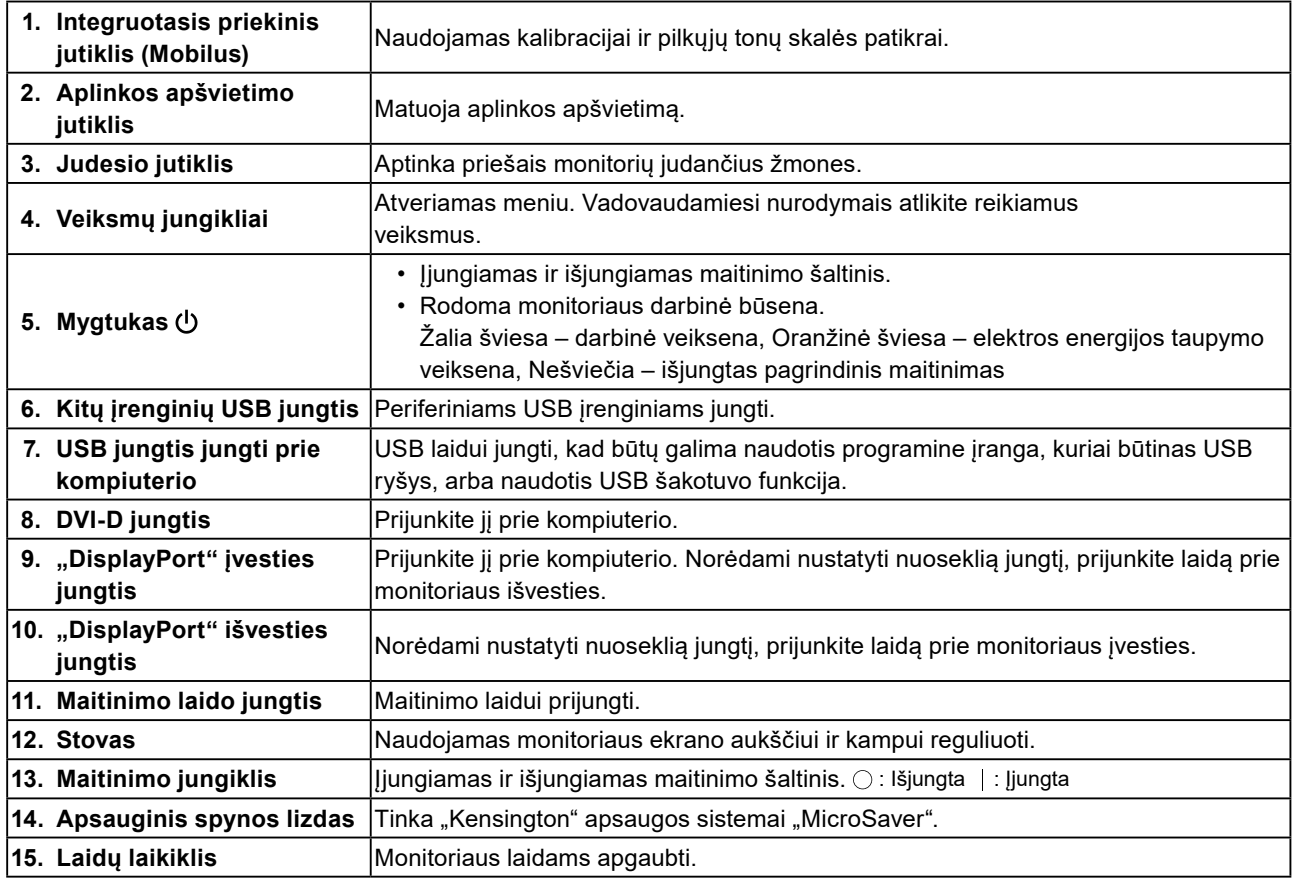

\*1 Naudojimo instrukcijų ieškokite įrengimo vadove (arba kompaktiniame diske).

 $0.00$ 

# <span id="page-13-0"></span>**1-5. Galimos skyros vertės**

Monitoriui tinkama toliau nurodyta skyra.

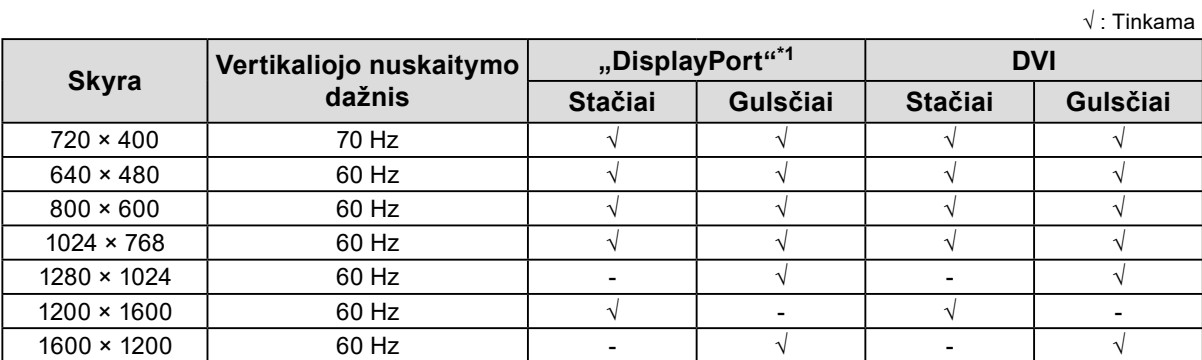

 $\ddot{\phantom{a}}$ 

\*1 Ji tinkama ir 10 bitų.

# <span id="page-14-0"></span>**2-1. Jungiamieji laidai**

#### **Dėmesio**

• Patikrinkite, ar išjungtas monitoriaus ir kompiuterio maitinimo šaltinis.

• Jei esamą monitorių keičiate šiuo monitoriumi, prieš prijungdami jį prie kompiuterio perskaitykite "1-5. Galimos skyros vertės" (puslapis 14), kad sužinotumėte, kokias vertes, tinkamas šiam monitoriui, įvesti kompiuteryje į skyros ir kadrų skleistinės dažnio verčių laukelius.

#### **1. Monitoriaus ekraną pasukite 90˚ pagal laikrodžio rodyklę.**

Gulsčia padėtis yra numatytoji monitoriaus padėtis.

#### **Dėmesio**

• Prieš įjungdami ekraną, pakelkite jį į aukščiausią padėtį.

#### **2.Prijunkite signalų perdavimo laidus.**

Patikrinkite jungčių formas ir prijunkite laidus. Prijungę DVI laidą, priveržkite tvirtinimo elementus, kad jungtis būtų priveržta.

#### **Prijungimas prie vieno kompiuterio**

#### **Dėmesio**

• Monitoriaus "DisplayPort" jungtis sudaro įvadas  $\blacksquare$  ir išvadas  $\blacksquare$ . Monitoriui prijungti prie kompiuterio sujunkite kabelį su įėjimo jungtimi  $\blacksquare$ 

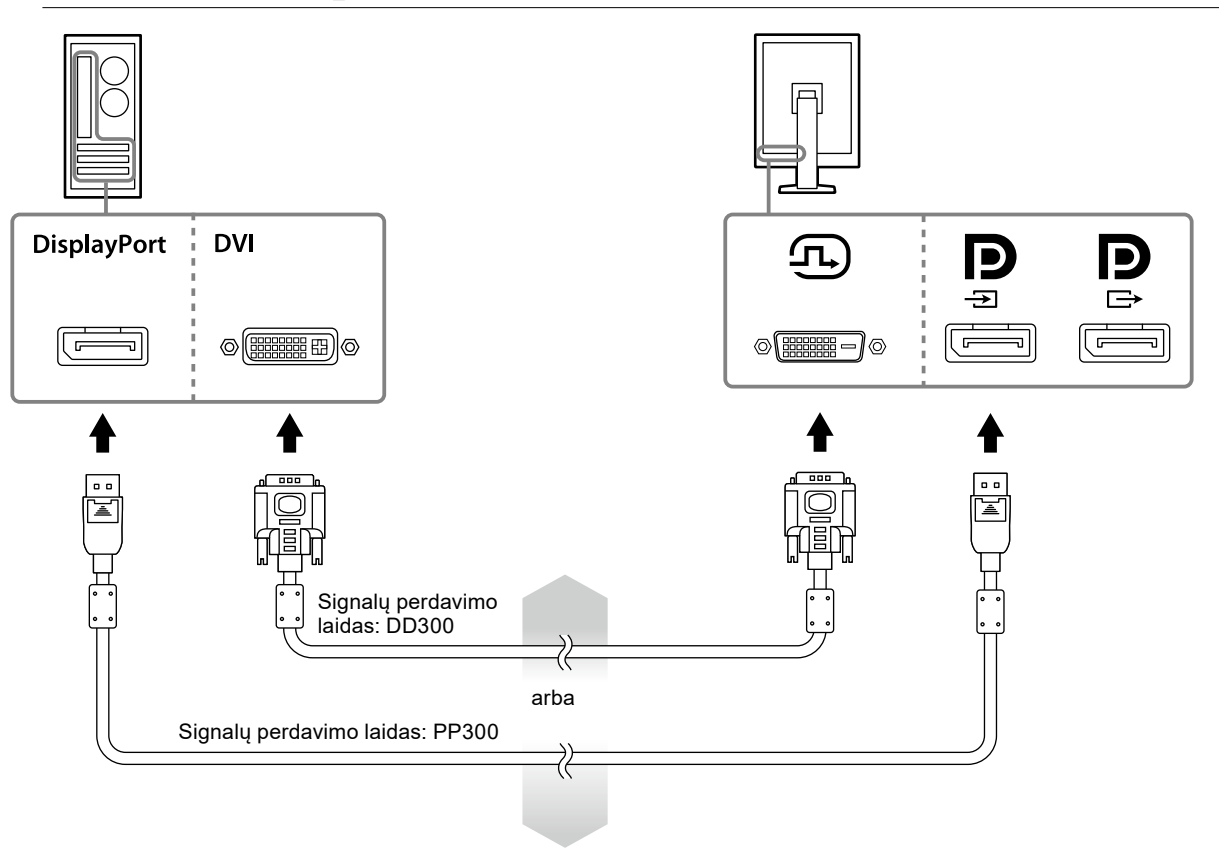

#### **Prijungimas prie kelių kompiuterių**

Norėdami daugiau informacijos, kaip prijungti įvesties signalus, žr. sumontavimo vadovą (CD-ROM diske).

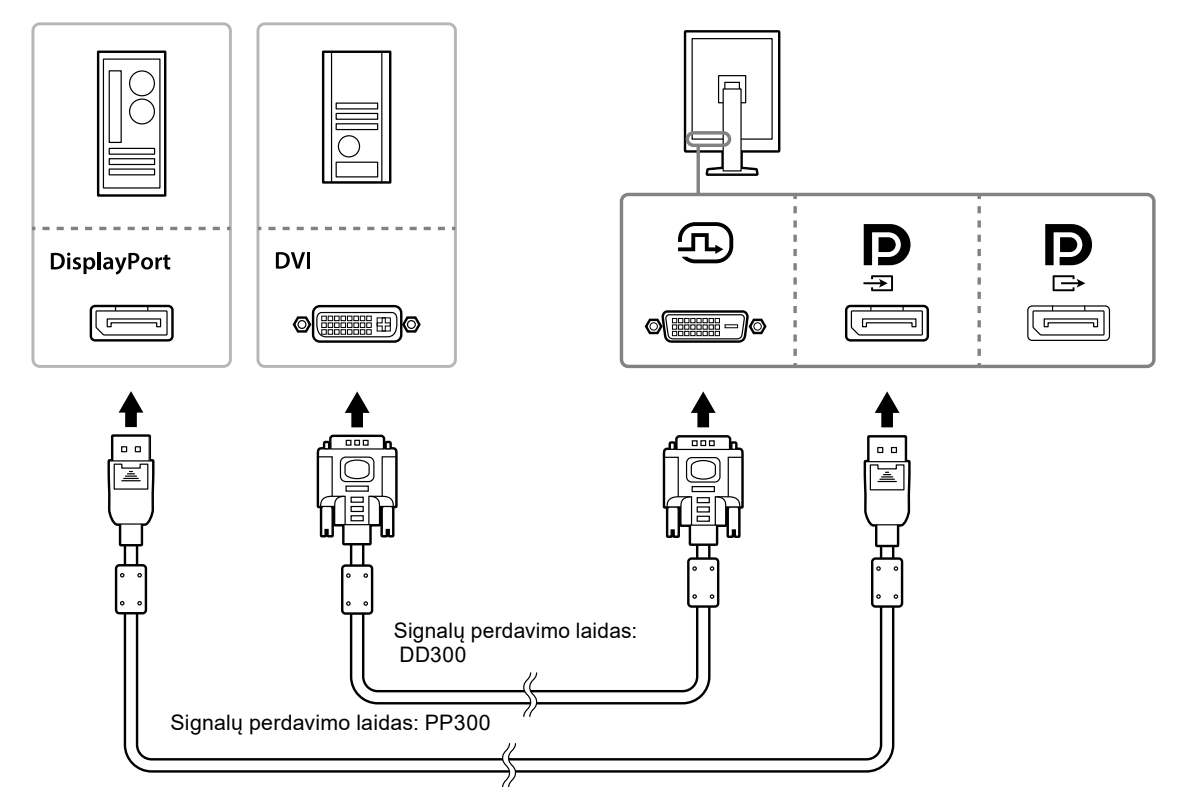

#### **Kelių monitorių nuoseklusis jungimas**

#### **Dėmesio**

- Norėdami daugiau informacijos apie monitorius ir vaizdo plokštes, kurias galima naudoti nuosekliam sujungimui, apsilankykite EIZO internetinėje svetainėje: http://www.eizoglobal.com
- Prieš prijungdami vieną laidą, nuimkite $\mathbf{P}$  dangtelj.

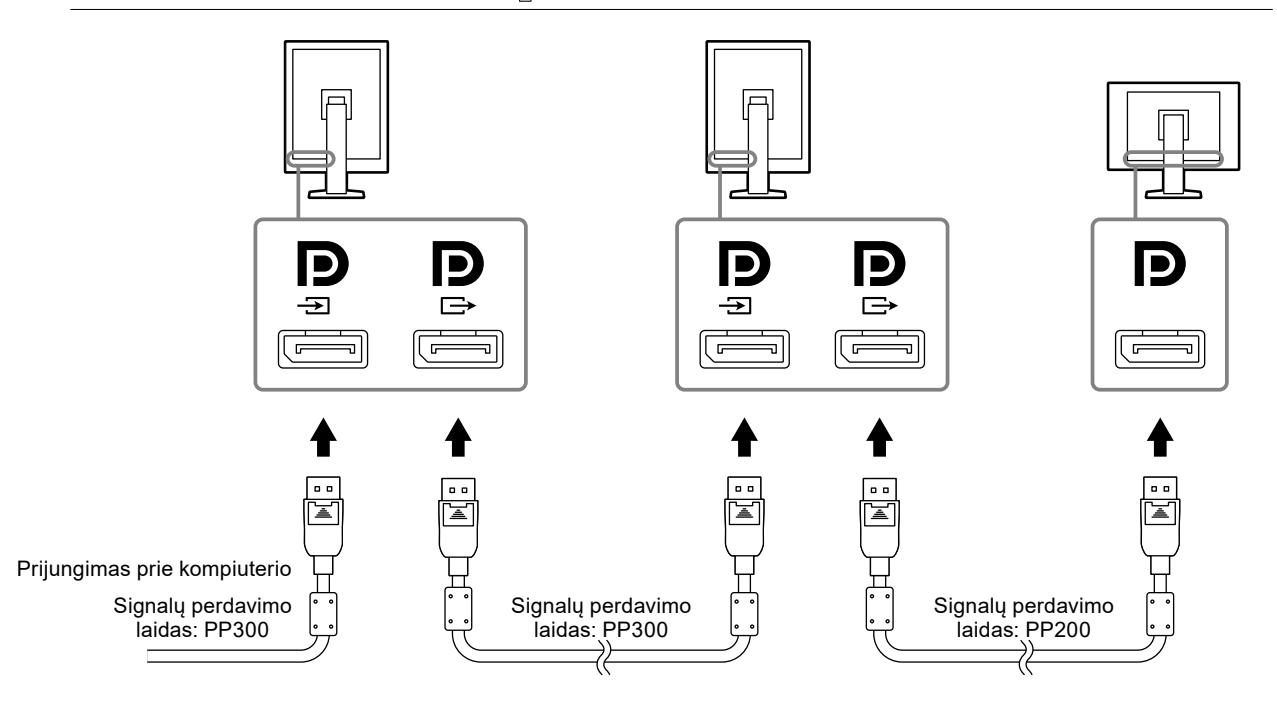

#### **3. Maitinimo laidą įkiškite į maitinimo lizdą ir monitoriaus maitinimo kabelio jungtį.**

#### **4. Jeigu ketinate naudotis "RadiCS LE", prijunkite USB laidą.**

Norėdami daugiau informacijos apie prijungimą prie USB jungties, žr "2-2. USB (universalios serijinės magistralės) naudojimas" (puslapis 18).

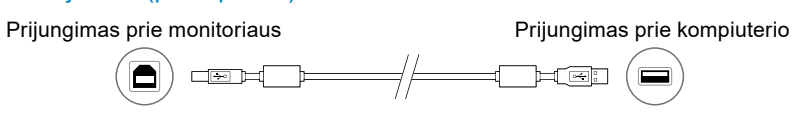

#### **Pastaba**

• Naudojant DDC ryšį galima dirbti su "RadiCS LE" be USB laido. Norėdami daugiau informacijos, kaip sukonfigūruoti DDC ryšį, žr. sumontavimo vadovą (CD-ROM diske).

#### **5.** Norėdami įjungti monitoriaus maitinimą, palieskite  $\psi$ .

Monitoriaus maitinimo indikatorius pradės šviesti žaliai.

#### **6.Įjunkite kompiuterį.**

Ekrane pasirodys vaizdas.

Jei vaizdo nėra, papildomos informacijos ieškokite "Skyrius 4 Trikčių šalinimas" (puslapis 21).

#### **Dėmesio**

• Kad sutaupytumėte kuo daugiau elektros energijos, rekomenduojama įjungti maitinimo mygtuką. Kai monitorius nenaudojamas, galite išjungti pagrindinį maitinimo tiekimą arba atjungti maitinimo tiekimo kištuką, kad maitinimo tiekimas būtų visiškai nutrauktas.

#### **Pastaba**

• Kad pailgėtų monitoriaus eksploatavimo trukmė, nesumažėtų jo skaistis ir būtų taupoma energija, atlikite toliau nurodytus veiksmus:

- Naudokite kompiuterio energijos taupymo funkciją.

- Kai pasinaudosite, monitorių ir kompiuterį išjunkite.

# <span id="page-17-0"></span>**2-2. USB (universalios serijinės magistralės) naudojimas**

Šiame monitoriuje yra su USB suderinamas šakotuvas. Prijungus prie kompiuterio, suderinamo su USB, arba kito USB šakotuvo, šis monitorius veikia kaip USB šakotuvas, leidžiantis prijungti periferinių USB įrenginių.

#### **●Reikalinga sistemos aplinka**

- PC su USB prievadu arba kitu USB šakotuvu, prijungtu prie kompiuterio, suderinamo su USB.
- Windows 10 / Windows 8.1 / Windows 8 / Windows 7 / Windows Vista / Windows XP,Mac OS X 10.2 arba naujesnė
- USB laidas

#### **Dėmesio**

- Šis įrenginys gali neveikti atsižvelgiant į kompiuterio operacinę sistemą arba naudojamus periferinius įrenginius. Norėdami informacijos apie periferinių įrenginių suderinamumą su USB, susisiekite su jų gamintojais.
- Irenginiai, prijungti prie kitų įrenginių USB jungties, neišsijungia, kai monitorius ima veikti energijos taupymo režimu arba kai maitinimas išjungiamas tik monitoriaus maitinimo mygtuku. Dėl šios priežasties monitoriaus energijos sąnaudos skiriasi, kai prie jo yra prijungtų įrenginių, net jei jis veikia energijos taupymo režimu.
- Kai pagrindinis maitinimo jungiklis yra išjungtas, prie USB prievado prijungtas įrenginys neveiks.

#### **●Prijungimo procedūra (USB funkcijos nustatymas)**

- 1. Pirmiausia prijunkite monitorių prie kompiuterio naudodami signalų perdavimo laidą ir paleiskite kompiuterį.
- 2. Pateiktu USB laidu sujunkite su USB suderinamo kompiuterio USB periferinės įrangos jungtį (arba kitą USB šakotuvą) ir monitoriaus USB jungtį.

USB šakotuvo funkcija nustatoma automatiškai, kai prijungiamas USB laidas.

3. Prijunkite periferinį USB įrenginį prie monitoriaus USB periferinės įrangos jungties.

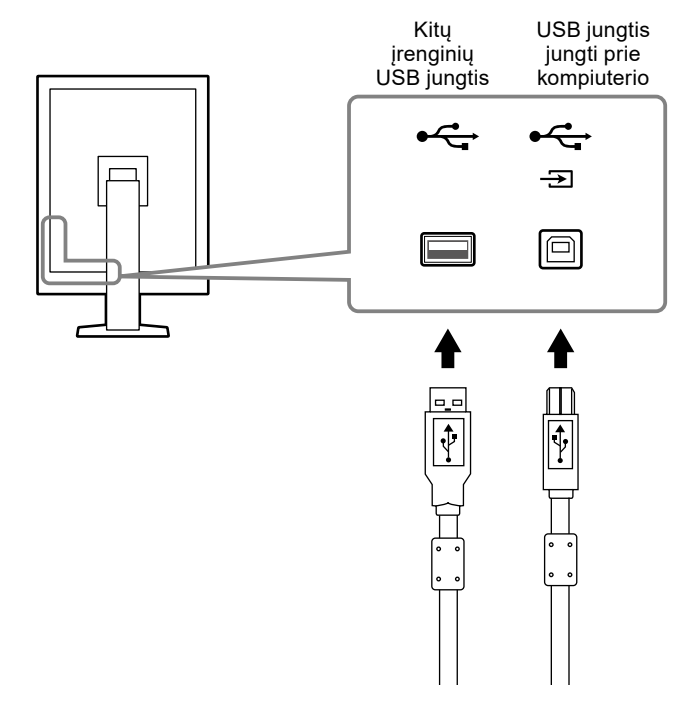

# <span id="page-18-0"></span>**Skyrius 3 Nustatymas**

### **3-1. Ekrano aukščio ir kampo reguliavimas**

Abiem rankomis laikydami už kairiojo ir dešiniojo monitoriaus kraštų, reguliuokite ekrano aukštį, pokrypį ir pasukimą, kad užtikrintumėte geriausias darbo sąlygas.

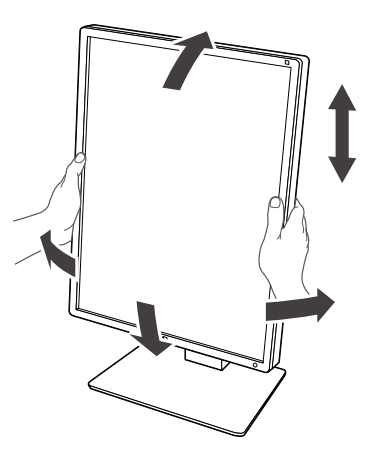

#### **Dėmesio**

• Sureguliavę įsitikinkite, kad laidai yra tinkamai sujungti ir perkiškite juos per laidų laikiklį.

# <span id="page-19-0"></span>**3-2. Atramos pritvirtinimas**

Pasirinktinę atramą (arba pasirinktinį stovą) galima pritvirtinti pašalinus stovo dalį. Norėdami palaikomų pasirinktinių atramų (arba pasirinktinių stovų), žr. EIZO internetinę svetainę: http://www.eizoglobal.com

#### **Dėmesio**

- Tvirtindami atramą arba stovą, vadovaukitės naudotojo vadove pateikiamais nurodymais.
- Naudodami kito gamintojo atramą arba stovą, iš anksto patikrinkite toliau nurodytus punktus ir pasirinkite VESA standartą atitinkančią atramą arba stovą.
	- Tarpas tarp varžto angų: 100 mm × 100 mm
	- VESA atramos arba stovo sumontavimas, išoriniai matmenys: 122 mm × 122 mm arba mažiau
- Pakankamas tvirtumas monitoriaus (be stovo) ir tokių priedų, kaip laidai, svoriui atlaikyti.
- Naudodami kito gamintojo atramą arba stovą, užfiksuoti naudokite toliau nurodytus varžtus.
- Stovo užfiksavimo prie monitoriaus varžtai
- Naudodami atramą arba stovą, užtikrinkite toliau nurodytus monitoriaus pakreipimo kampus.
- Aukštyn 45˚, žemyn 45˚ (kai naudojamas stačiai ir kai pasuktas 90° kampu rodyti gulsčiam vaizdui)
- Prijunkite laidus pritvirtinę atramą arba stovą.
- Neperkelkite pašalinto stovo aukštyn ir žemyn. Taip galite sužaloti arba pažeisti įrenginį.
- Monitorius ir atrama arba stovas yra sunkūs. Jiems nukritus, gali būti sužalotas asmuo arba pažeista įranga.
- Periodiškai tikrinkite, ar tinkamai priveržti varžtai. Jei jie bus priveržti nepakankamai, monitorius gali nukristi nuo atramos – pavojus susižeisti arba sugadinti įrangą.

#### **Procedūra**

**1. Paguldykite LCD monitorių ant minkšto audinio ant stabilaus paviršiaus taip, kaip ekrano paviršius būtų nukreiptas į viršų.**

#### **2. Nuimkite stovą**

Paruoškite atsuktuvą. Atsuktuvu atleiskite varžtus (keturis), kuriais stovas yra pritvirtintas prie įrenginio.

#### **3. Pritvirtinkite atramą arba stovą prie monitoriaus.**

Atramai (arba stovui) pritvirtinti prie monitoriaus naudokite varžtus, kuriuos išsukote atlikdami 2 veiksmą.

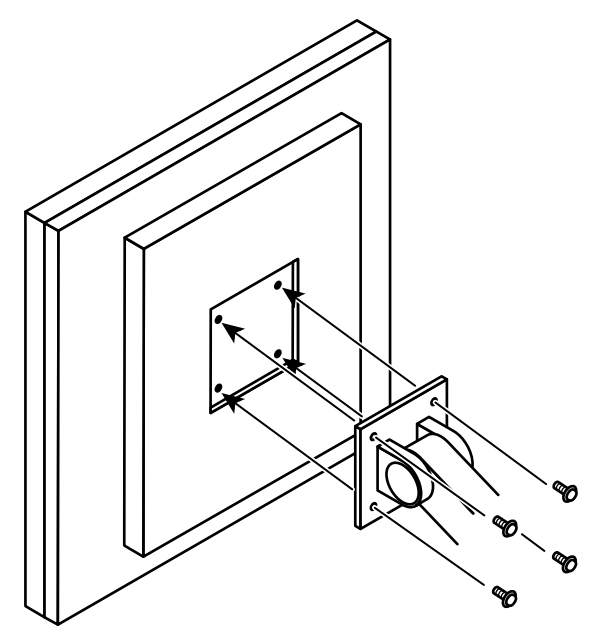

# <span id="page-20-0"></span>**Skyrius 4 Trikčių šalinimas**

Jeigu pritaikius pasiūlytas priemones problemos vis tiek nepavyko išspręsti, kreipkitės į vietinę EIZO atstovybę.

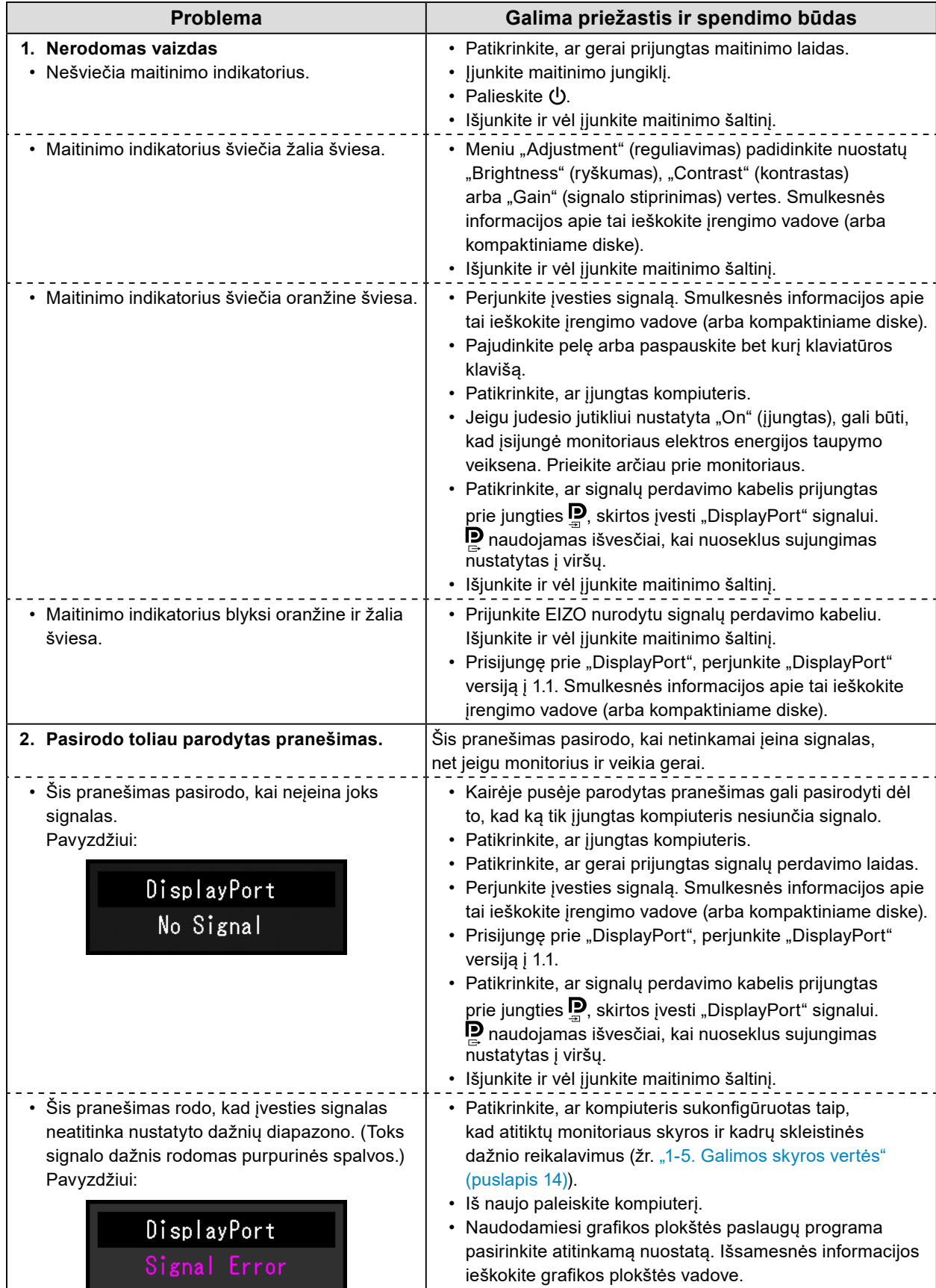

# <span id="page-21-0"></span>**Skyrius 5 Specifikacijos**

# **5-1. Specifikacijų sąrašas**

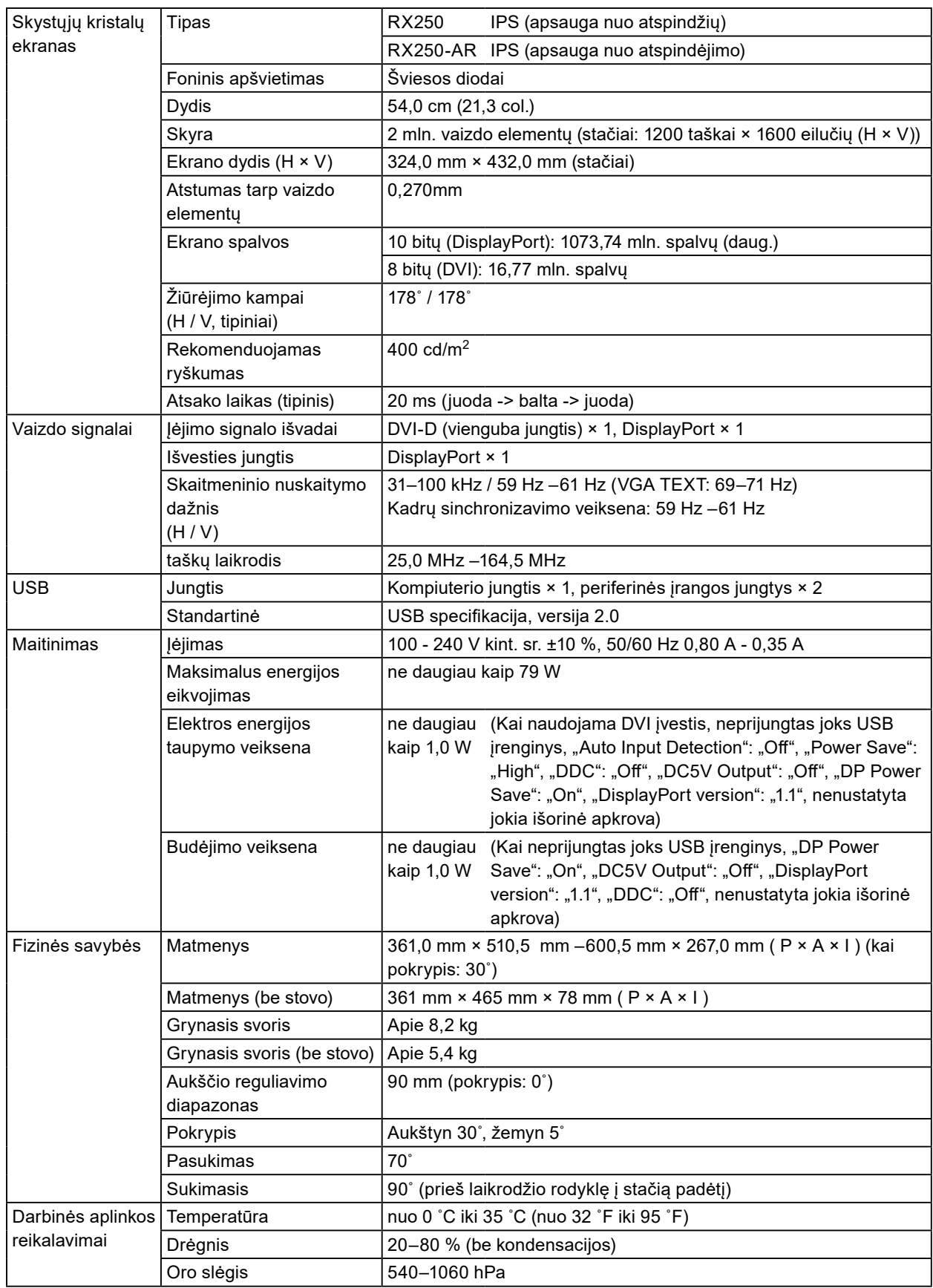

 $0.00$ 

<span id="page-22-0"></span>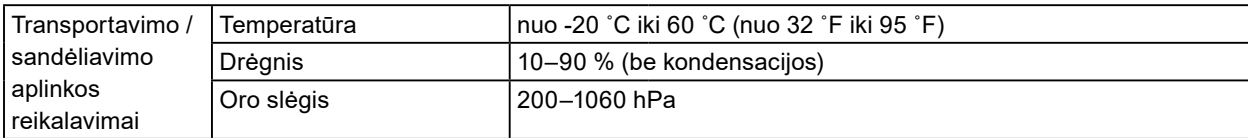

# **5-2. Pagrindiniai numatytieji nustatymai**

**CAL Switch Mode: gamyklinis numatytasis ekrano nustatymas yra DICOM režimas.**

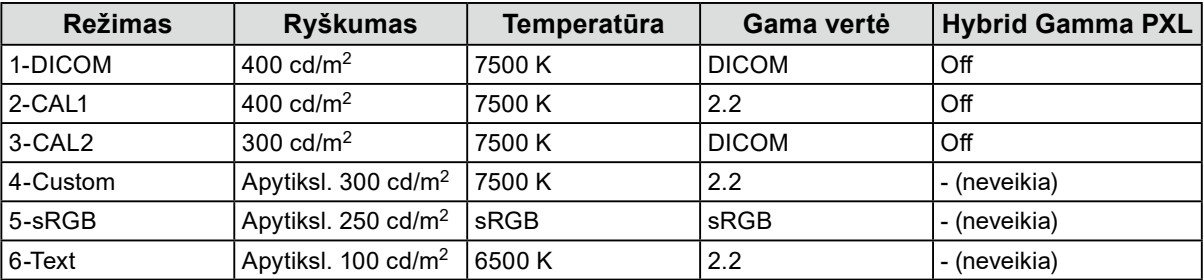

#### **Kita**

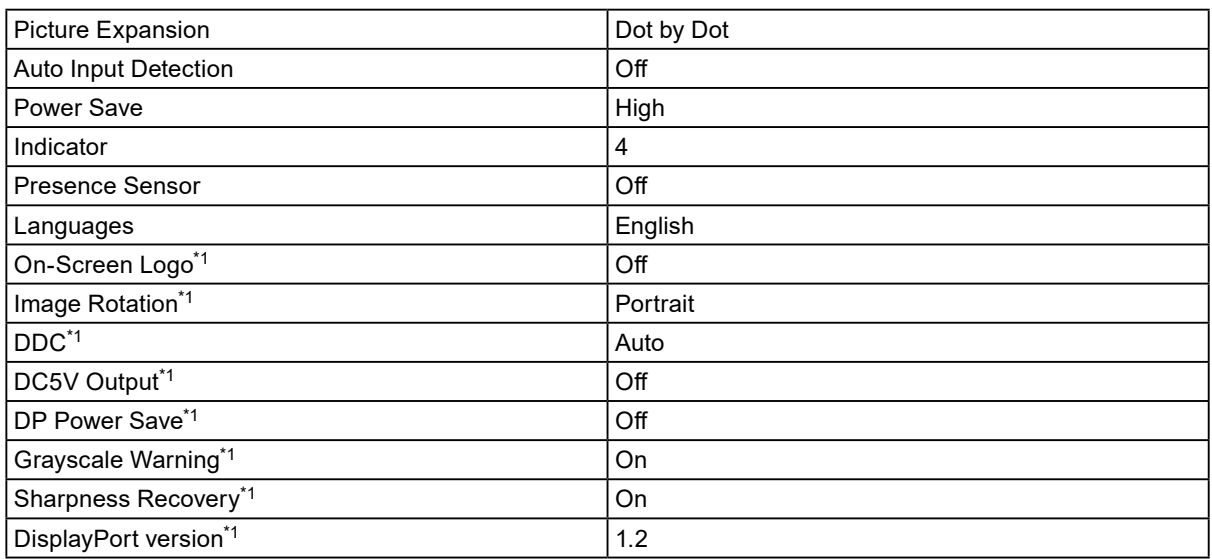

\*1 Šių meniu negalima inicijuoti naudojant funkciją "Monitor Reset". (Informacijos ieškokite sumontavimo vadove (CD-ROM diske)).

Matavimo vienetas : mm

<span id="page-23-0"></span>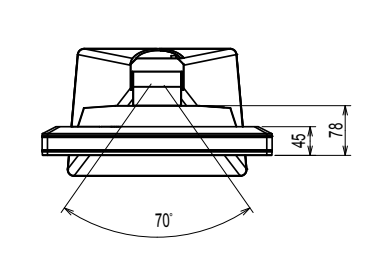

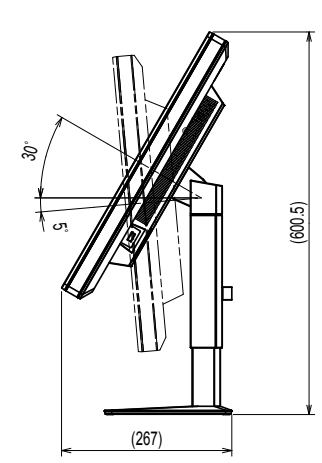

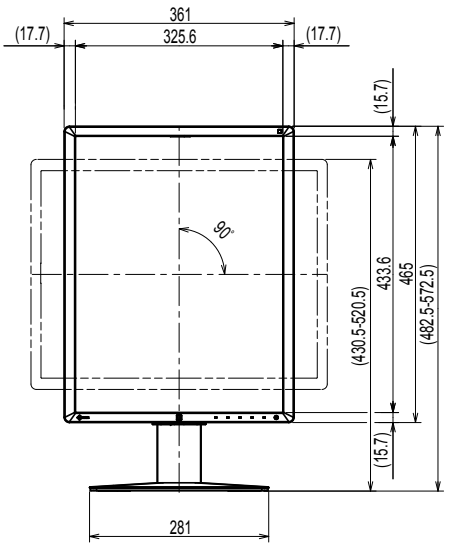

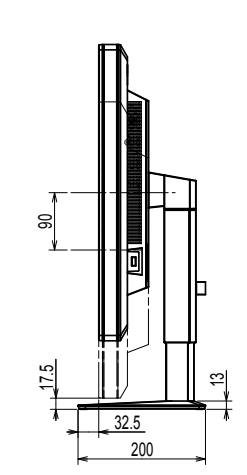

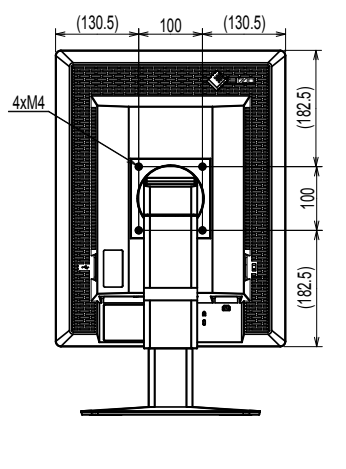

# **5-4. Priedai**

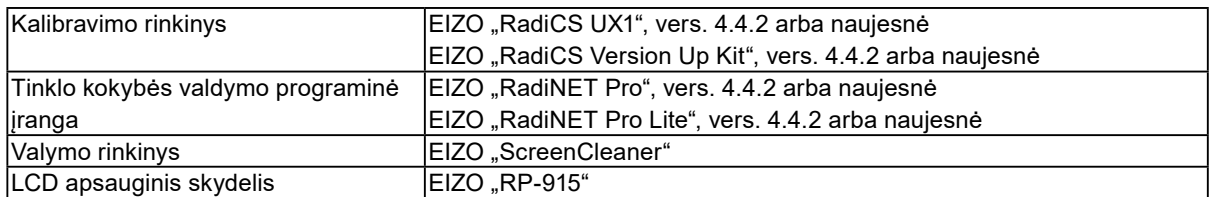

Naujausios informacijos apie priedus ir naujausią tinkamą grafikos plokštę ieškokite mūsų interneto svetainėje.

http://www.eizoglobal.com

# <span id="page-24-0"></span>**Skyrius 6 Terminų žodynas**

#### **DDC (ekrano duomenų kanalas)**

VESA užtikrina interaktyvaus nuostatų informacijos perdavimo (pavyzdžiui, tarp kompiuterio ir monitoriaus) standartizavimą.

#### **DICOM (skaitmeninis atvaizdavimas ir komunikacija medicinoje)**

Standartą DICOM sukūrė Amerikos rentgenologijos koledžas ir JAV nacionalinė elektros įrangos gamintojų asociacija.

DICOM atitinkanti įrenginio jungtis leidžia perduoti medicininius vaizdus ir informaciją. DICOM 14 dalis apibrėžia skaitmeninio nespalvoto medicininio vaizdo rodymą.

#### **"DisplayPort"**

Tai sąsajos standartas, skirtas vaizdo signalams, kurie standartizuojami pagal VESA. Jis buvo sukurtas siekiant pakeisti įprastas DVI ir analogines sąsajas ir leidžia perduoti didelės skyros bei garso signalus, kurių DVI sąsaja nepraleidžia. Ji atpažįsta ir 10 bitų spalvas, autoriaus teisių apsaugos technologiją, ilgais kabeliais perduodamus signalus ir kt. Standartinio dydžio ir nedidelio dydžio jungtys buvo standartizuotos.

#### **DVI (skaitmeninė vaizdinė sąsaja)**

DVI yra skaitmeninės sąsajos standartas. DVI leidžia tiesiogiai perduoti kompiuterio skaitmeninius duomenis be praradimų.

Tam naudojama TMDS perdavimo sistema ir DVI jungtys. DVI jungtys būna dviejų tipų. Viena iš jų, DVI-D, skirta tik skaitmeninio signalo įvesčiai. Kita, DVI-I, skirta ir skaitmeninio, ir analoginio signalo įvesčiai.

#### **DVI DMPM (DVI skaitmeninis monitoriaus energijos valdymas)**

DVI DMPM yra skaitmeninės sąsajos energijos taupymo funkcija. DVI DMPM, kaip monitoriaus energijos taupymo režimui, būtinos monitoriaus įjungimo (darbinė veiksena) ir deaktyvinimo (energijos taupymo veiksena) nuostatos.

#### **Gama vertė**

Paprastai monitoriaus ryškumas netiesiškai priklauso nuo įėjimo signalo lygio; tai vadinama gama charakteristika. Maža gama vertė lemia nedidelio kontrastingumo, didelė gama vertė – labai kontrastingą vaizdą.

#### **Nuoseklus sujungimas**

Būdas prie kompiuterio nuosekliai prijungti du arba daugiau monitorių.

#### **Skyra**

Skystųjų kristalų ekraną sudaro daugybė nustatyto dydžio vaizdo elementų, kurie apšviečiami, kad sudarytų vaizdus. Šį monitorių sudaro 1200 horizontaliųjų ir 1600 vertikaliųjų vaizdo elementų. Todėl, jeigu bendroji kairiojo ir dešiniojo ekranų skyra yra 1200 × 1600, visi vaizdo elementai apšviečiami kaip vaizdas per visą ekraną (1:1).

#### **Signalo stiprinimas**

Ši nuostata naudojama raudonos, žalios arba mėlynos spalvos parametrams reguliuoti. Skystųjų kristalų monitorius spalvas atvaizduoja šviesai praeinant pro ekrano spalvų filtrą. Raudona, žalia ir mėlyna – tai trys pagrindinės spalvos. Visos spalvos ekrane atvaizduojamos maišant šias tris spalvas. Spalvos toną galima pakeisti reguliuojant šviesos, praeinančios pro kiekvienos spalvos filtrą, intensyvumą (stiprumą).

#### **sRGB (standartinis RGB)**

Tarptautinis spalvų atkūrimo ir spalvų erdvės periferiniuose įrenginiuose (tokiuose kaip monitoriai, spausdintuvai, skaitmeniniai fotoaparatai, skaitytuvai) formatas. Kad spalvas būtų galima paprastai pritaikyti internetui, jas galima rodyti naudojant tonus, artimus naudojamiems perdavimo ir priėmimo įrenginiuose.

#### **Temperatūra**

Spalvos temperatūros metodas – tai metodas, kuriuo matuojamas baltos spalvos tonas; ji paprastai nurodoma Kelvino laipsniais. Žemoje temperatūroje ekranas parausvėja, o aukštoje, kaip antai liepsnos, temperatūroje pamėlsta. 5000 K: rausva balta

6500 K: pagal dienos šviesą subalansuota balta

9300 K: melsva balta

# <span id="page-26-0"></span>**Priedas**

### **Prekių ženklai**

Savokos HDMI ir "HDMI High-Definition Multimedia Interface" bei HDMI logotipas yra "HDMI Licensing, LLC" paprastieji arba registruotieji prekių ženklai JAV ir kitose šalyse.

"DisplayPort Compliance Logo" ir VESA yra "Video Electronics Standards Association" registruotieji prekių ženklai.

"Acrobat", "Adobe", "Adobe AIR" ir "Photoshop" yra "Adobe Systems Incorporated" registruotieji prekių ženklai JAV ir kitose šalyse.

"AMD Athlon" ir "AMD Opteron" yra "Advanced Micro Devices, Inc." prekių ženklai.

"Apple", "ColorSync", "eMac", "iBook", "iMac", "iPad", "Mac", "MacBook", "Macintosh", "Mac OS",

"PowerBook" ir "QuickTime" yra "Apple Inc." registruotieji prekių ženklai.

"ColorMunki", "Eye-One" ir "X-Rite" yra "X-Rite Incorporated" paprastieji arba registruotieji prekių ženklai JAV ir (arba) kitose šalyse.

"ColorVision" ir "ColorVision Spyder2" yra "DataColor Holding AG" JAV registruotieji prekių ženklai.

"Spyder3" ir "Spyder4" yra "DataColor Holding AG" prekių ženklai.

ENERGY STAR yra JAV ir kitose šalyse registruotas "United States Environmental Protection Agency" prekių ženklas.

"GRACoL" ir "IDEAlliance" yra "International Digital Enterprise Alliance" registruotasis prekių ženklas.

"Linux" yra registruotasis "Linus Torvalds" prekių ženklas.

NEC yra "NEC Corporation" registruotasis prekių ženklas.

PC-9801 ir PC-9821 yra "NEC Corporation" prekių ženklas.

"NextWindow" yra registruotasis "NextWindow Ltd." prekių ženklas.

"Intel", "Intel Core", "Pentium" ir "Thunderbolt" yra JAV ir (arba) kitose šalyse registruoti "Intel Corporation" prekių ženklai.

"PowerPC" yra "International Business Machines Corporation" registruotasis prekių ženklas.

"PlayStation" yra "Sony Computer Entertainment Inc." registruotasis prekių ženklas.

PSP ir PS3 yra "Sony Computer Entertainment Inc." prekių ženklai.

"RealPlayer" yra "RealNetworks, Inc." registruotasis prekių ženklas.

"Red Hat" yra registruotasis "Red Hat, Inc." prekių ženklas.

"TouchWare" yra "3M Touch Systems, Inc." prekių ženklas.

"Windows", "Windows Media", "Windows Vista", "SQL Server" ir "Xbox 360" yra JAV ir kitose šalyse registruotieji "Microsoft Corporation" prekių ženklai.

"YouTube" yra "Google Inc." registruotasis prekių ženklas.

"Firefox" yra "Mozilla Foundation" registruotasis prekių ženklas.

"Kensington" ir "MicroSaver" yra registruotieji "ACCO Brands Corporation" prekių ženklai.

EIZO, EIZO logotipas, "ColorEdge", "DuraVision", "FlexScan", FORIS, "RadiCS", "RadiForce", "RadiNET", "Raptor" ir "ScreenManager" yra Japonijoje ir kitose šalyse registruotieji "EIZO Corporation" prekių ženklai.

"ColorNavigator", "EcoView NET", "EIZO EasyPIX", "EIZO ScreenSlicer", "i•Sound", "Screen Administrator" ir "UniColor Pro" yra "EIZO Corporation" prekių ženklai.

Visi kiti įmonių ir gaminių pavadinimai yra jų atitinkamų savininkų paprastieji arba registruotieji prekių ženklai.

# <span id="page-27-0"></span>**Licencija**

Apvalus gotiškasis juodas taškinis šriftas, kurį sukūrė "Ricoh", naudojamas šiame gaminyje rodomiems ženklams.

. . . . . . . . . . . . . .

. . . . . . . . . .

### **Medicininis standartas**

- Būtina užtikrinti, kad galutinė sistema atitiktų standarto IEC60601-1-1 reikalavimus.
- Elektra maitinama įranga gali skleisti elektromagnetines bangas, kurios gali paveikti, riboti arba trikdyti monitoriaus veikimą. Tokią įrangą reikėtų įrengti kontroliuojamoje aplinkoje, kur būtų galima išvengti tokio poveikio.

#### **Įrangos klasifikacija**

- Apsaugos nuo elektros smūgio tipas: I klasė
- EMC klasė: EN60601-1-2:2015 1 grupės B klasė
- Medicinos įrenginių klasifikacija (ES): I klasė
- Veikimo būdas: nepertraukiamas
- IP klasė: IPX0

### <span id="page-28-0"></span>**EMS (elektromagnetinio suderinamumo) informacija**

"RadiForce" serijos gaminiai turi funkciją, kuri atitinkamai rodo vaizdus.

#### **Numatomo naudojimo aplinkos**

"RadiForce" serijos gaminiai skirti naudoti profesionaliose sveikatos priežiūros įstaigose, pavyzdžiui, klinikose ir ligoninėse.

Toliau nurodytose aplinkose "RadiForce" serijos gaminių naudoti negalima:

- Namų sveikatos priežiūros aplinkose
- Šalia aukšto dažnio chirurginės įrangos, pavyzdžiui, elektrochirurginių peilių
- Šalia trumpųjų bangų terapinės įrangos
- Nuo radijo dažnių apsaugotoje patalpoje, kurioje naudojamos medicinos įrangos sistemos, skirtos MRT
- Apsaugotose vietose, specialiose aplinkose
- Transporto priemonėse, įskaitant, greitosios pagalbos automobilius
- Kitose specialiose aplinkose

# **ĮSPĖJIMAS**

**Naudojant "RadiForce" serijos gaminius reikia imtis specialių atsargumo priemonių, susijusių su EMC ir įrengimu. Turite atidžiai perskaityti šiame dokumente pateiktą EMC informaciją bei skyrių "ATSARGUMO PRIEMONĖS" ir laikytis instrukcijų, kai montuojate ir naudojate gaminį.**

**"RadiForce" serijos gaminių nereikėtų naudoti šalia arba dėti ant kitos įrangos. Jeigu dėti šalia arba ant viršaus būtina, reikia stebėti įrenginį arba sistemą ir įsitikinti, kad jie veikia normaliai būtent tokios sąrankos, kokios juos ketinama naudoti.**

**Naudojant nešiojamąją radijo dažnio ryšio įrangą, laikykite ją daugiau nei 30 cm (12 col.) atstumu nuo bet kokios "RadiForce" serijos gaminių dalies, įskaitant laidus. Priešingu atveju galimas šios įrangos veiksmingumo sumažėjimas.**

**Asmenys, jungiantys papildomą įrangą prie signalo įėjimo dalies arba signalo išėjimo dalių ir konfigūruoja medicininę sistemą, privalo užtikrinti, kad sistema atitiks standarto IEC/EN60601-1-2 reikalavimus.**

**Naudokite laidus, pritvirtintus prie gaminio, arba EIZO nurodytus laidus.**

**Naudojant kitus laidus nei tuos, kuriuos šiai įrangai nurodė arba pateikė EIZO, gali padidėti elektromagnetinis spinduliavimas arba sumažėti šios įrangos elektromagnetinis atsparumas ir ji gali veikti netinkamai.**

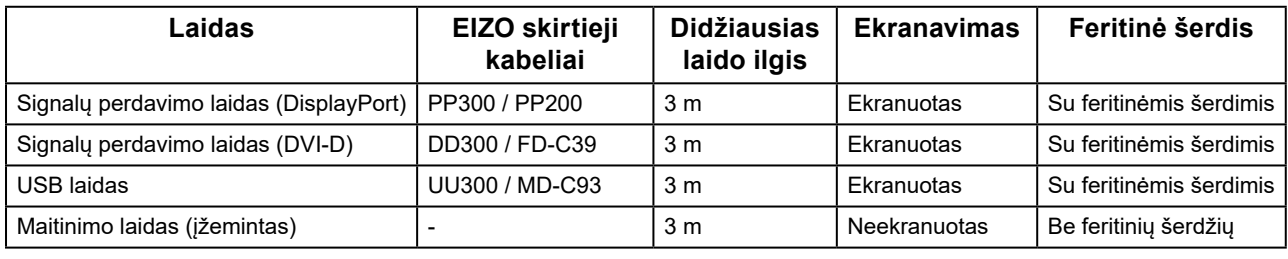

### **Techniniai aprašymai**

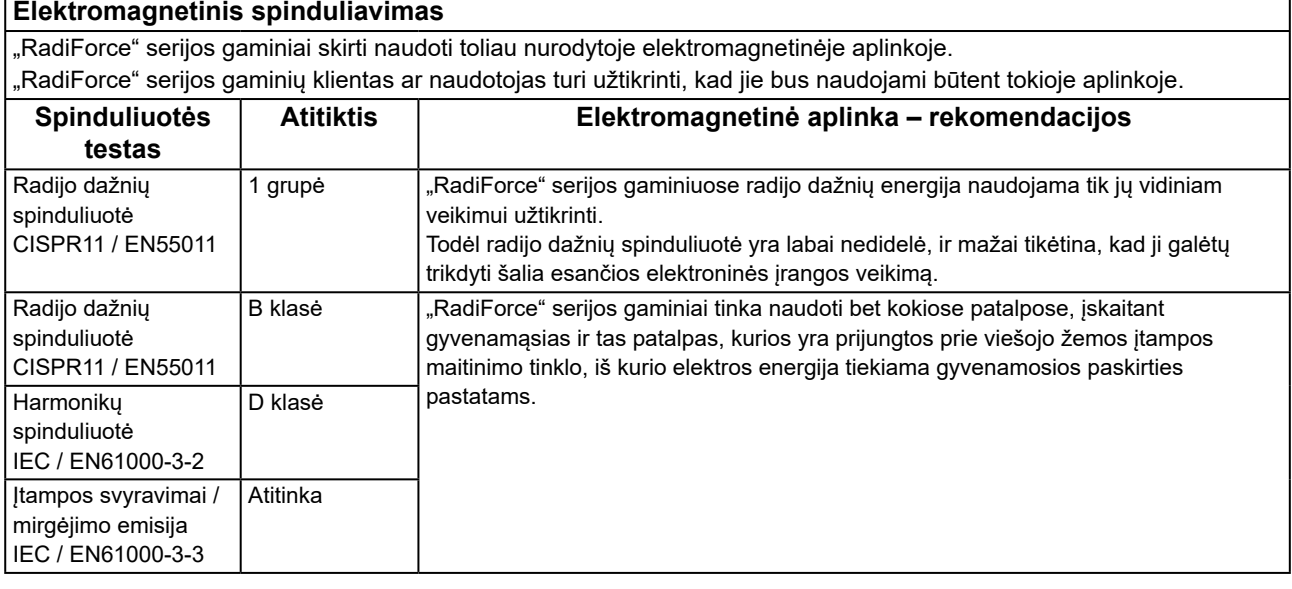

#### **Elektromagnetinis atsparumas**

"RadiForce" serijos gaminiai buvo patikrinti taikant toliau pateiktus atitikties lygius pagal profesionalios sveikatos priežiūros įstaigų reikalavimus, nurodytus IEC / EN60601-1-2.

"RadiForce" serijos gaminių klientai ir naudotojai turi užtikrinti, kad "RadiForce" serijos gaminiai naudojami toliau nurodytose aplinkose:

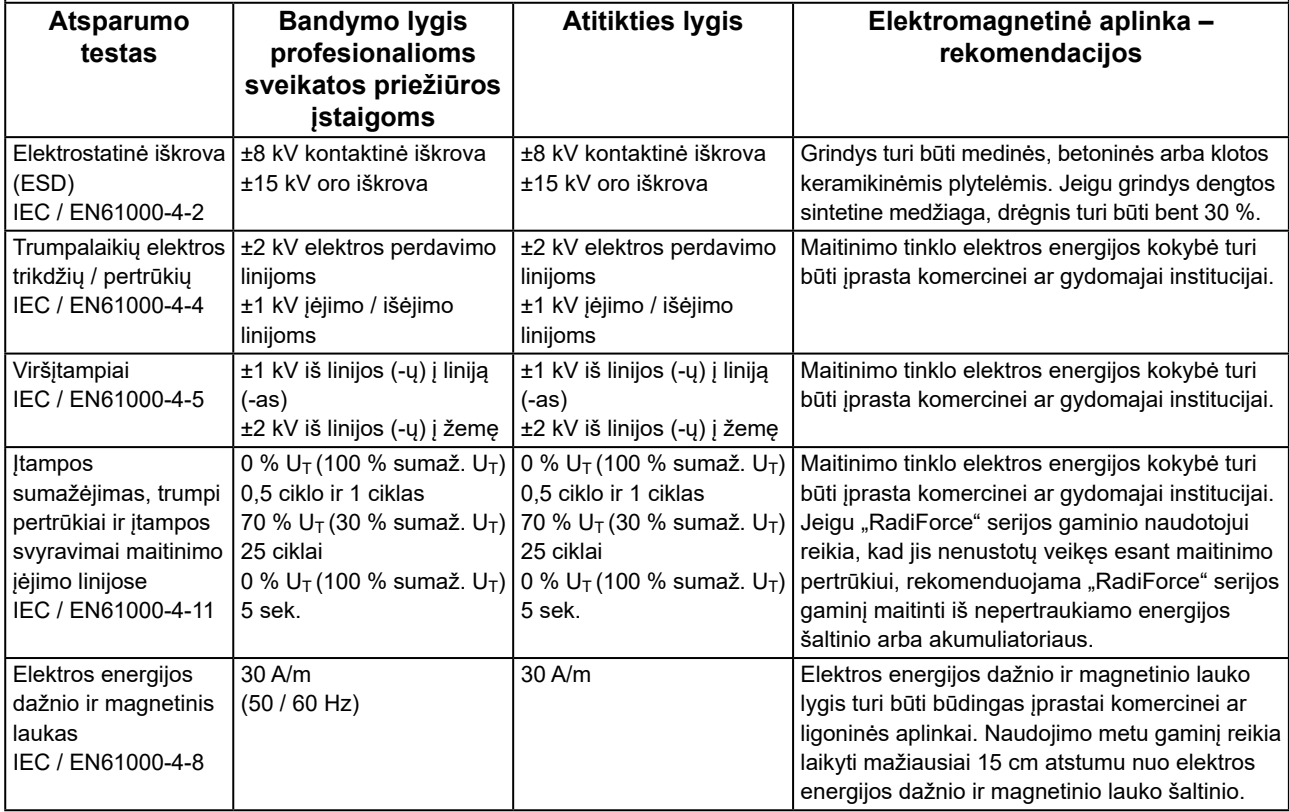

#### **Elektromagnetinis atsparumas**

"RadiForce" serijos gaminiai buvo patikrinti taikant toliau pateiktus atitikties lygius pagal profesionalios sveikatos priežiūros įstaigų reikalavimus, nurodytus IEC / EN60601-1-2.

"RadiForce" serijos gaminių klientai ir naudotojai turi užtikrinti, kad "RadiForce" serijos gaminiai naudojami toliau nurodytose aplinkose:

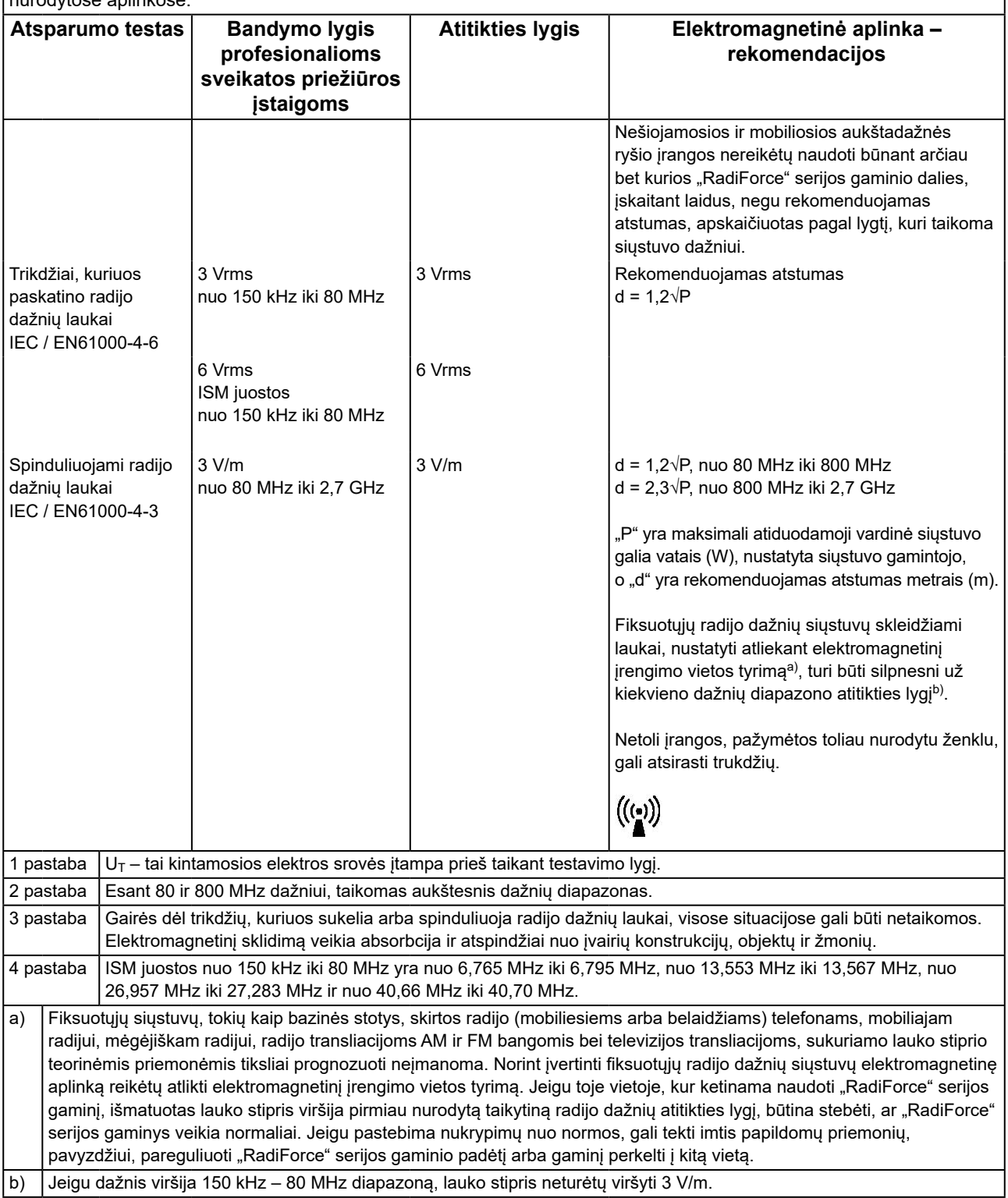

#### **Rekomenduojamas atstumas tarp nešiojamosios ar mobiliosios aukštadažnės ryšio įrangos ir "RadiForce" serijos gaminio**

"RadiForce" serijos gaminiai skirti naudoti elektromagnetinėje aplinkoje, kurioje skleidžiamų radijo dažnių sukeliami trikdžiai yra kontroliuojami. "RadiForce" serijos gaminių klientas ar naudotojas gali padėti išvengti elektromagnetinių trukdžių išlaikydamas minimalų atstumą tarp nešiojamosios ar mobiliosios aukštadažnės ryšio technikos (siųstuvų) ir "RadiForce" serijos gaminių.

Buvo patvirtintas toks atsparumas, kai arti yra radijo dažnio belaidžio ryšio įrenginių:

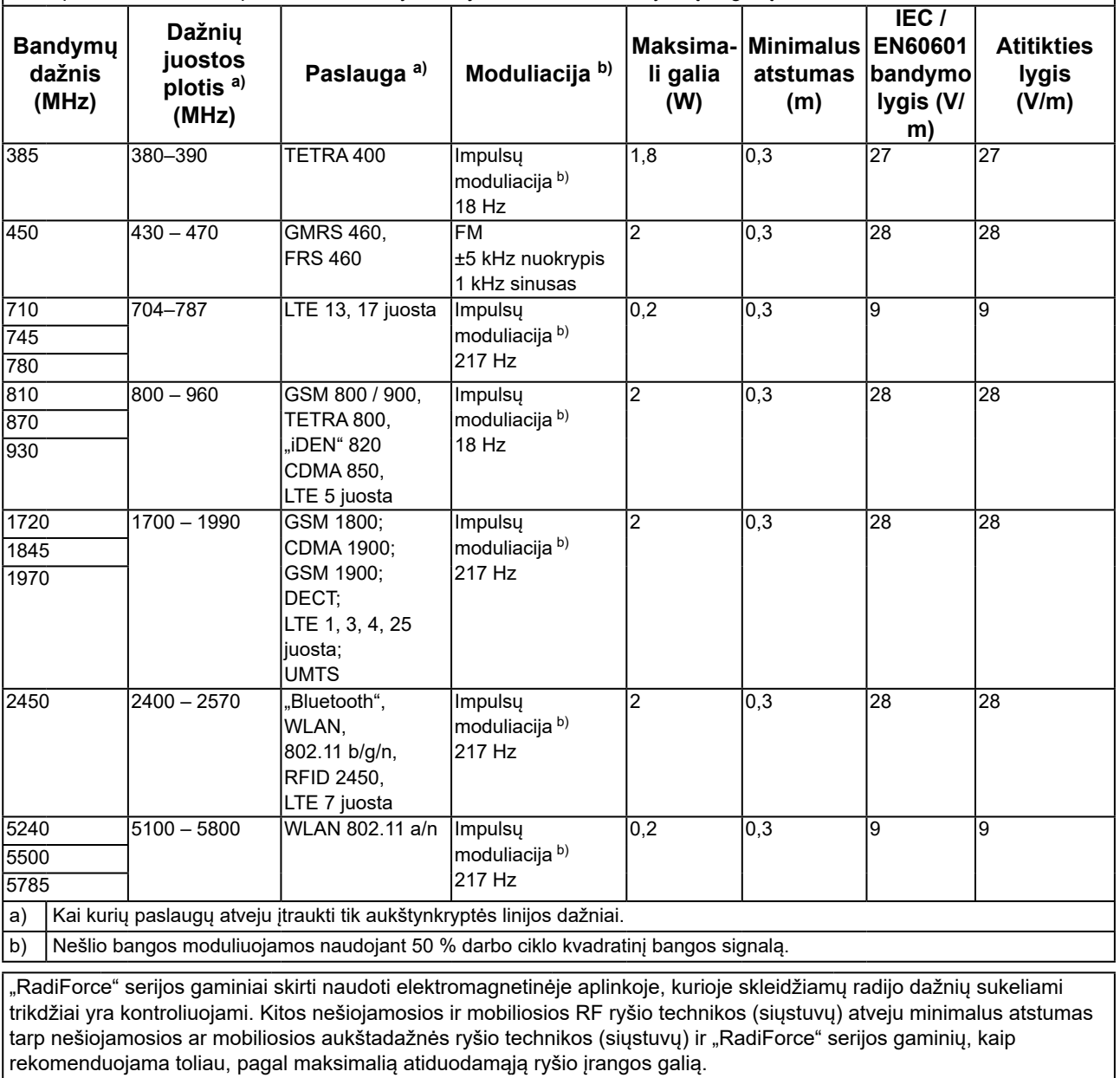

rekomenduojama toliau, pagal maksimalią atiduodamąją ryšio įrangos galią.

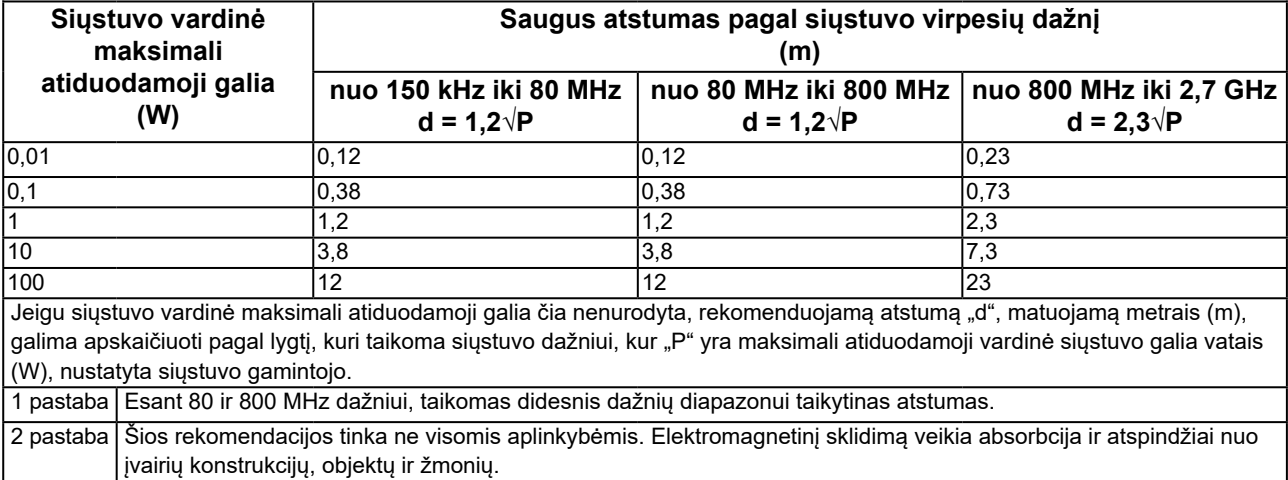

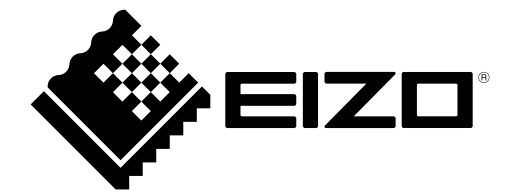

#### **EIZO** Corporation

153 Shimokashiwano, Hakusan, Ishikawa 924-8566 Japan

艺 **卓 显 像 技 术 (苏 州) 有 限 公 司**<br>中国苏州市苏州工业园区展业路 8 号中新科技工业坊 5B

EC REP **EIZO GmbH** Carl-Benz-Straße 3, 76761 Rülzheim, Germany

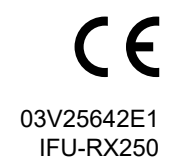